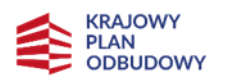

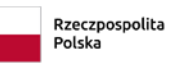

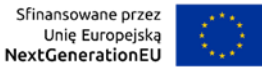

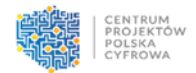

# Krajowy Plan Odbudowy i Zwiększania Odporności

# **INSTRUKCJA WYPEŁNIANIA WNIOSKU O OBJĘCIE PRZEDSIĘWZIĘCIA WSPARCIEM**

**Inwestycja C3.1.1.**

Cyberbezpieczeństwo – CyberPL, infrastruktura przetwarzania danych oraz optymalizacja infrastruktury służb państwowych odpowiedzialnych za bezpieczeństwo

**Tryb niekonkurencyjny**

**Warszawa, maj 2023 r.**

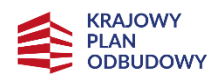

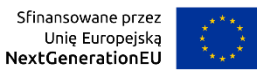

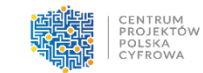

### Spis treści

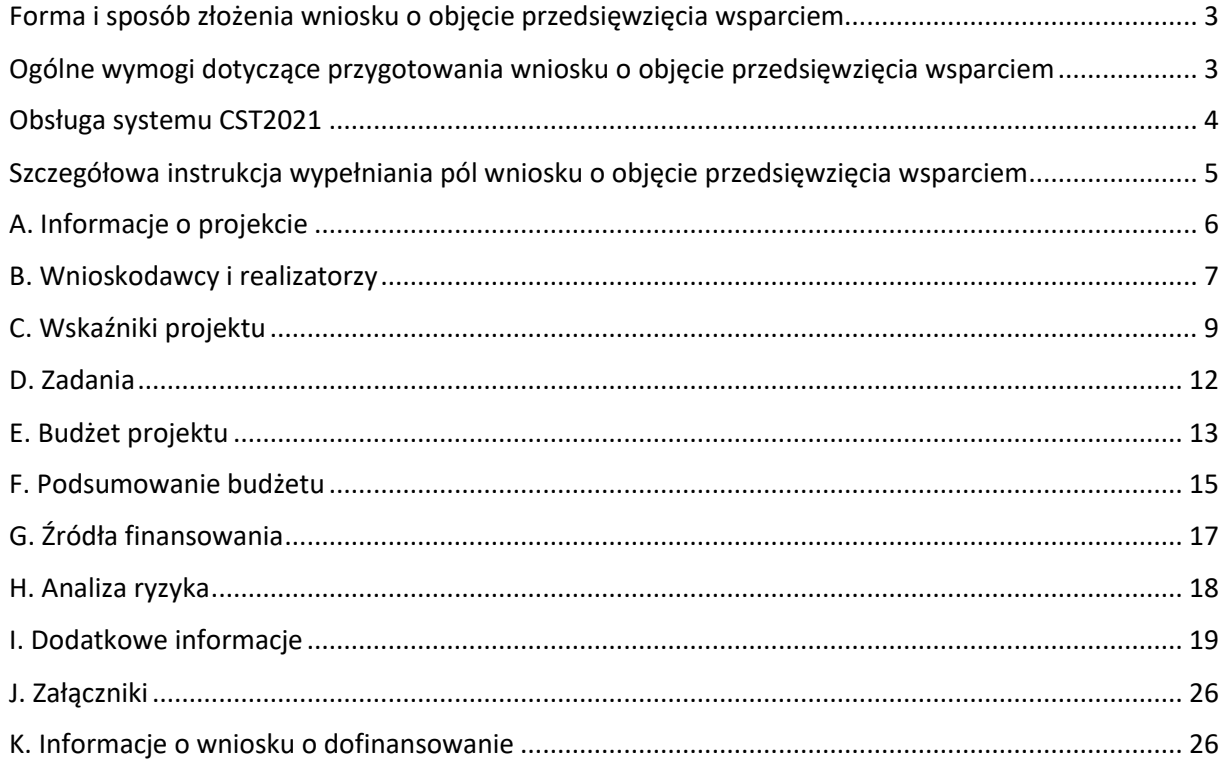

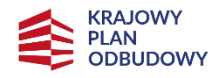

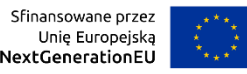

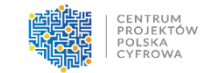

## <span id="page-2-0"></span>**Forma i sposób złożenia wniosku o objęcie przedsięwzięcia wsparciem**

Wniosek o objęcie przedsięwzięcia wsparciem (dalej: wniosek) wraz z wymaganymi załącznikami należy złożyć do Centrum Projektów Polska Cyfrowa (dalej: Jednostka Wspierająca - JW) w formie elektronicznej z wykorzystaniem systemu teleinformatycznego CST2021, dostępnego pod adresem: [https://wod.cst2021.gov.pl/,](https://wod.cst2021.gov.pl/) i platformy ePUAP.

Złożenie dokumentów w ramach przedmiotowego naboru wymaga posiadania przez ostatecznego odbiorcę wsparcia konta w systemie CST2021, aktywnej skrzynki podawczej na platformie ePUAP oraz kwalifikowanego podpisu elektronicznego.

Szczegółowe informacje w zakresie terminu, formy i sposobu złożenia wniosku doprecyzowano w § 5 *Regulaminu wyboru przedsięwzięcia do objęcia wsparciem – nabór nr KPOD.05.10-IW.06-001/23*.

## <span id="page-2-1"></span>**Ogólne wymogi dotyczące przygotowania wniosku o objęcie przedsięwzięcia wsparciem**

Wymogi dotyczące przygotowania wniosku:

- 1) Wniosek należy wypełnić na formularzu wniosku dostępnym w ramach przedmiotowego naboru w systemie CST2021.
- 2) Załączniki do wniosku, dla których przewidziano formularze, należy wypełnić na ww. formularzach. Przewidziano formularze dla następujących załączników:
	- − Załącznik nr 3. Kamienie milowe,
	- − Załącznik nr 5. Oświadczenie dotyczące zgodności przedsięwzięcia z zasadą "nie czyń poważnej szkody,
	- − Załącznik nr 7. Zbiór oświadczeń ostatecznego odbiorcy wsparcia,
	- − Załącznik nr 8. Zbiór oświadczeń partnera.
- 3) Wniosek należy wypełnić w języku polskim.
- 4) Wszystkie wymagane pola formularza wniosku należy wypełnić zgodnie z zaleceniami zawartymi w niniejszej Instrukcji wypełniania wniosku (dalej: Instrukcja). Pola opisowe wniosku muszą uwzględniać wszystkie informacje wymagane w danym punkcie. Brak niezbędnych informacji może skutkować negatywną oceną danego kryterium. Części opisowe wniosku powinny być możliwie zwięzłe, treściwe i konkretne. Należy unikać ogólnikowych, nie wnoszących dodatkowych informacji stwierdzeń (np. umieszczania fragmentów Instrukcji) oraz powielania tych samych informacji w różnych częściach wniosku.
- 5) Należy przestrzegać ograniczeń w zakresie maksymalnej, dopuszczalnej liczby znaków w poszczególnych polach opisowych wniosku. Podane w Instrukcji informacje w zakresie maksymalnej liczby znaków odnoszą się do znaków liczonych łącznie ze spacjami.
- 6) Do wniosku w formacie PDF składanego za pośrednictwem platformy ePUAP należy załączyć wszystkie wymagane załączniki zgodnie z listą podaną przez JW oraz ewentualnie inne załączniki, które w ocenie ostatecznego odbiorcy wsparcia są niezbędne do oceny wniosku.
- 7) Załączniki należy składać w formatach, możliwych do odtworzenia na standardowym komputerze biurowym, takich jak: rtf, docx, doc, xls, xlsx, pdf, tif, jpg. Załącznik nr 3. *Kamienie milowe* należy załączyć w formacie .xlsx. Podczas załączania zeskanowanych dokumentów papierowych należy zadbać o odpowiednią czytelność plików.

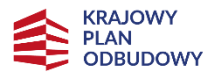

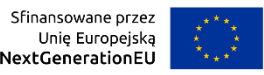

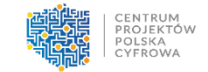

- 8) Należy pamiętać, że wniosek w formacie PDF wraz z wymaganymi załącznikami, wysyłane na adres skrzynki JW na platformie ePUAP, powinny być podpisane kwalifikowanym podpisem elektronicznym.
- 9) Załączniki dotyczące partnera (jeśli dotyczy) powinny być podpisane kwalifikowanym podpisem elektronicznym przez osobę upoważnioną do reprezentacji ze strony partnera.
- 10) W sytuacji gdy wielkość plików uniemożliwia wysłanie ich w jednej wiadomości za pośrednictwem platformy ePUAP, to należy podzielić ww. pliki i wysłać je w odrębnych wiadomościach, przy czym za termin złożenia będzie uznany termin wpływu ostatniej z wiadomości.
- 11) Wniosek powinien zawierać poprawne wyliczenia arytmetyczne (z dokładnością do 2 miejsc po przecinku). Zaokrąglenia powinny wynikać z ogólnie przyjętych zasad matematycznych tj. >/= 5 – zaokrąglać należy "w górę", < 5 – zaokrąglać należy "w dół". Wyjątek stanowi zaokrąglanie kwoty wnioskowanej przeznaczonej na objęcie przedsięwzięcia wsparciem ze środków pochodzących z Europejskiego Funduszu na rzecz Odbudowy i Zwiększania Odporności, którą w każdym przypadku zaokrąglać należy "w dół".

Należy mieć na uwadze, iż formularz wniosku nie zawiera wszystkich niezbędnych informacji wynikających z kryteriów oceny przedsięwzięć zawartych w dokumencie pn. *Zasady oceny Przedsięwzięć w Inwestycji C3.1.1. Krajowego Planu Odbudowy i Zwiększania Odporności*. Spełnienie przez przedsięwzięcie kryteriów oceny przedsięwzięć oceniane będzie na podstawie informacji zawartych w całej dokumentacji aplikacyjnej, tj. wniosku oraz jego wymaganych załącznikach.

## <span id="page-3-0"></span>**Obsługa systemu CST2021**

Szczegółowa instrukcja obsługi aplikacji WOD2021 stanowiącej część systemu CST2021 znajduje się:

- − W *Instrukcji użytkownika Aplikacji WOD2021 – Wnioski o dofinansowanie – Część ogólna* oraz *Instrukcji użytkownika Aplikacji WOD2021 – Wnioski o dofinansowanie – Wnioskodawca*, które stanowią załączniki do dokumentacji naboru,
- − W wersji multimedialnej pod adresem:<https://instrukcje.cst2021.gov.pl/?app=wod>

W celu prawidłowego korzystania z systemu CST2021 niezbędne są:

- − połączenie z siecią Internet;
- − zainstalowana jedna z wymienionych przeglądarek internetowych we wskazanej wersji major lub nowszej: Mozilla Firefox (wersja 80), Google Chrome (wersja 85), Microsoft Edge (wersja 86) lub Safari (wersja 12);
- − włączenie obsługi technologii Java Script, akceptacja tzw. "cookies" oraz wyłączenie blokowania wyskakujących okien w przeglądarce internetowej.

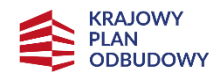

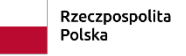

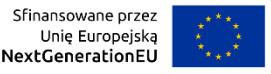

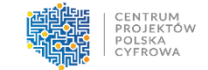

## <span id="page-4-0"></span>**Szczegółowa instrukcja wypełniania pól wniosku o objęcie przedsięwzięcia wsparciem**

#### **UWAGA!**

Terminologia stosowana w ramach KPO może różnić się z terminologią stosowaną w niniejszym dokumencie oraz w formularzu wniosku zawartym w systemie CST2021. Następujące pojęcia **należy rozumieć tożsamo:**

> **Wniosek o dofinansowanie = Wniosek o objęcie przedsięwzięcia wsparciem Projekt = Przedsięwzięcie Wnioskodawca = Ostateczny odbiorca wsparcia/Partner wiodący Partner = Realizator**

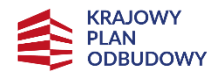

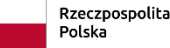

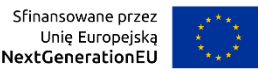

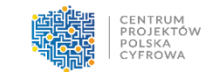

## <span id="page-5-0"></span>**A. Informacje o projekcie**

## **A1 Projekt**

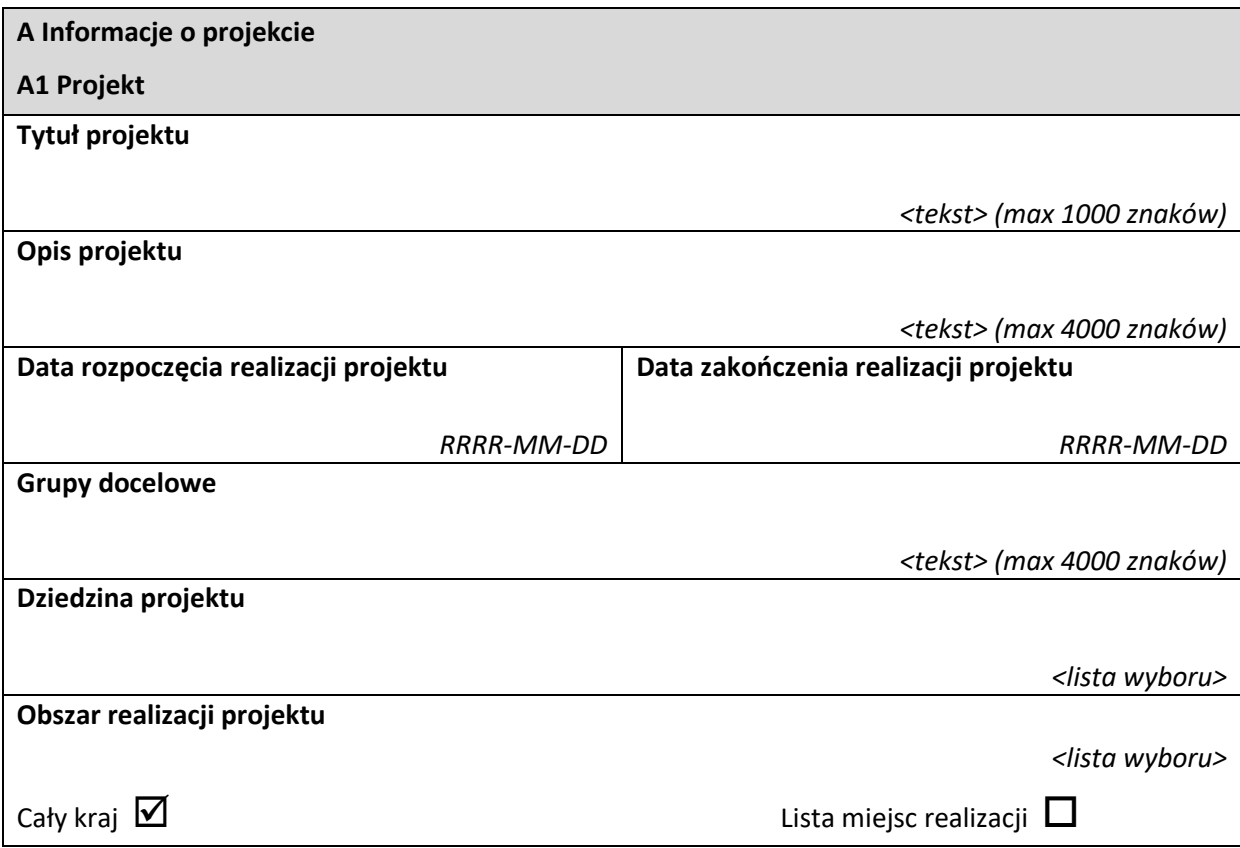

**Tytuł projektu** – należy wpisać pełny tytuł przedsięwzięcia. Powinien on w jasny i niebudzący wątpliwości sposób obrazować faktyczne zadanie, które zostanie zrealizowane w ramach przedsięwzięcia. Jeżeli przedsięwzięcie jest realizacją pewnego etapu większego zamierzenia inwestycyjnego, powinno być to zaznaczone w tytule przedsięwzięcia. Tytuł nie może być nadmiernie rozbudowany.

**Opis projektu** – należy w syntetyczny sposób opisać planowane działania w ramach przedsięwzięcia. Tekst powinien odpowiadać na następujące pytania:

- 1) Jaki jest cel lub cele przedsięwzięcia?
- 2) Jakie zadania beda realizowane?
- 3) Co zostanie zrobione w ramach przedsięwzięcia (jakie będą jego efekty i jakie powstaną w jego wyniku produkty)?

Opis powinien być napisany językiem prostym, zrozumiałym dla większości odbiorców.

**Data rozpoczęcia realizacji projektu** – należy wybrać właściwą datę z kalendarza, tj. dzień, miesiąc i rok planowanego rozpoczęcia realizacji przedsięwzięcia, którego początek nie może być późniejszy niż 3 miesiące od dnia złożenia wniosku.

**Data zakończenia realizacji projektu** – należy wybrać właściwą datę z kalendarza, tj. dzień, miesiąc i rok planowanego rzeczowego zakończenia realizacji przedsięwzięcia, rozumianego jako data podpisania ostatniego protokołu odbioru lub dokumentu równoważnego.

## **UWAGA!**

## **Data zakończenia okresu realizacji projektu nie powinna być późniejsza niż 20 miesięcy liczone od dnia złożenia wniosku.**

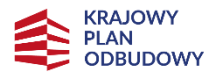

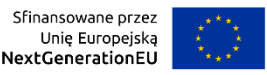

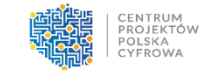

**Grupy docelowe** – należy w syntetyczny sposób opisać grupy docelowe przedsięwzięcia, tj. jego odbiorców. Tekst powinien odpowiadać na następujące pytania:

- 1) Jakie są grupy docelowe przedsięwzięcia?
- 2) Do kogo skierowane jest przedsięwzięcie?
- 3) Kto z niego skorzysta?

Opis powinien być napisany językiem prostym, zrozumiałym dla większości odbiorców.

**Dziedzina projektu** – należy wybrać właściwą dziedzinę określającą, jakiej działalności dotyczy przedsięwzięcie. Należy wybrać wartość z listy rozwijanej: "Rozwiązania ICT, usługi elektroniczne, aplikacje dla administracji zgodne z kryteriami redukcji emisji gazów cieplarnianych lub kryteriami efektywności energetycznej".

**Obszar realizacji projektu** – należy określić czy przedsięwzięcie jest realizowane na terenie całego kraju, czy też w określonym regionie kraju. W niniejszym punkcie należy obligatoryjnie wybrać opcję: "cały kraj".

## <span id="page-6-0"></span>**B. Wnioskodawcy i realizatorzy**

Dane podane w niniejszym punkcie powinny być aktualne i zgodne z dokumentami rejestrowymi ostatecznego odbiorcy wsparcia i partnera (jeśli dotyczy) lub z Bazą Internetową REGON prowadzoną przez Główny Urząd Statystyczny.

## **B1 Informacja o wnioskodawcy**

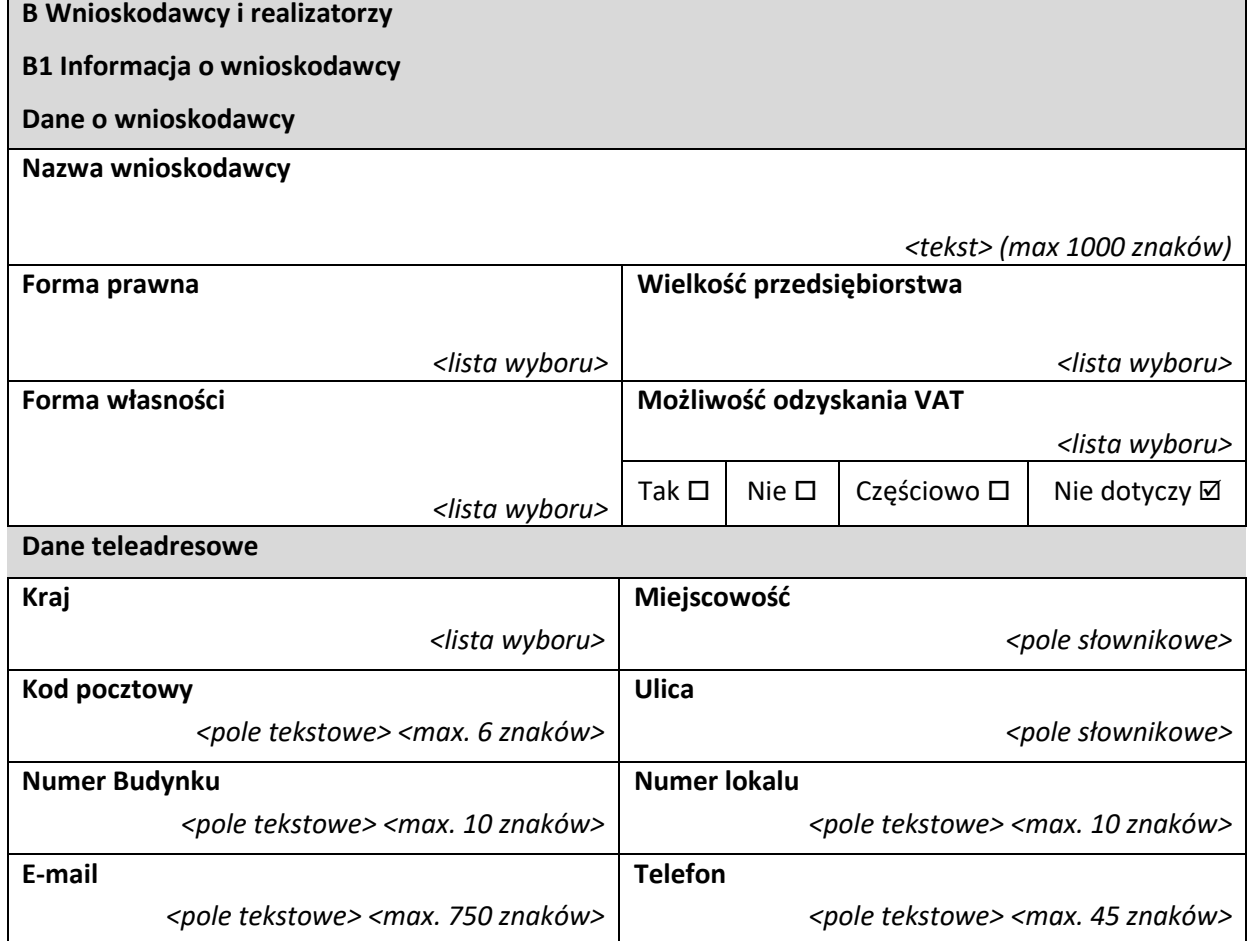

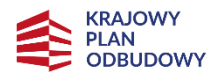

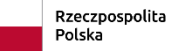

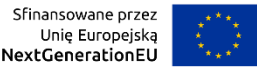

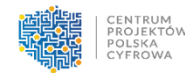

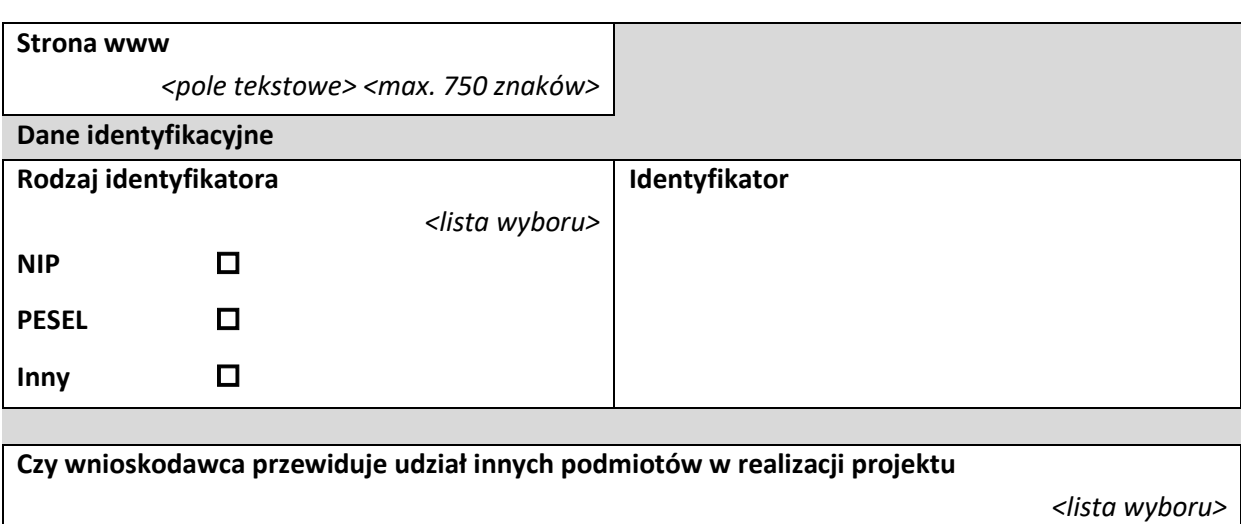

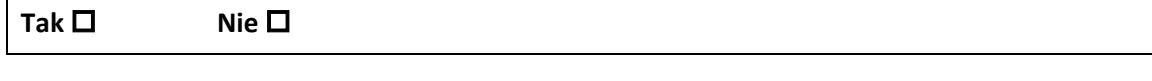

**Nazwa wnioskodawcy** – należy podać aktualną, pełną nazwę ostatecznego odbiorcy wsparcia.

**Forma prawna** – należy wybrać właściwą wartość z listy rozwijanej.

**Forma własności** – należy wybrać właściwą wartość z listy rozwijanej.

**Wielkość przedsiębiorstwa** – należy wybrać właściwą wartość z listy rozwijanej.

**Możliwość odzyskania VAT** – w związku z faktem, że VAT nie jest wydatkiem kwalifikowalnym w

ramach przedmiotowego naboru, należy wybrać opcję "Nie dotyczy".

**Dane teleadresowe** – należy podać wszystkie wymagane dane.

**Rodzaj identyfikatora** – należy wybrać rodzaj identyfikatora.

**Identyfikator** – należy wskazać numer identyfikatora.

**Czy wnioskodawca przewiduje udział innych podmiotów w realizacji projektu** – należy zaznaczyć właściwą opcję. Jeśli przewiduje się udział partnera/partnerów (realizatora/realizatorów) w przedsięwzięciu należy zaznaczyć "tak".

#### **B2 Dodatkowi realizatorzy**

#### **Dane o realizatorze**

Dane w niniejszym punkcie dotyczące partnera należy wypełnić analogicznie do zakresu danych ostatecznego odbiorcy wsparcia.

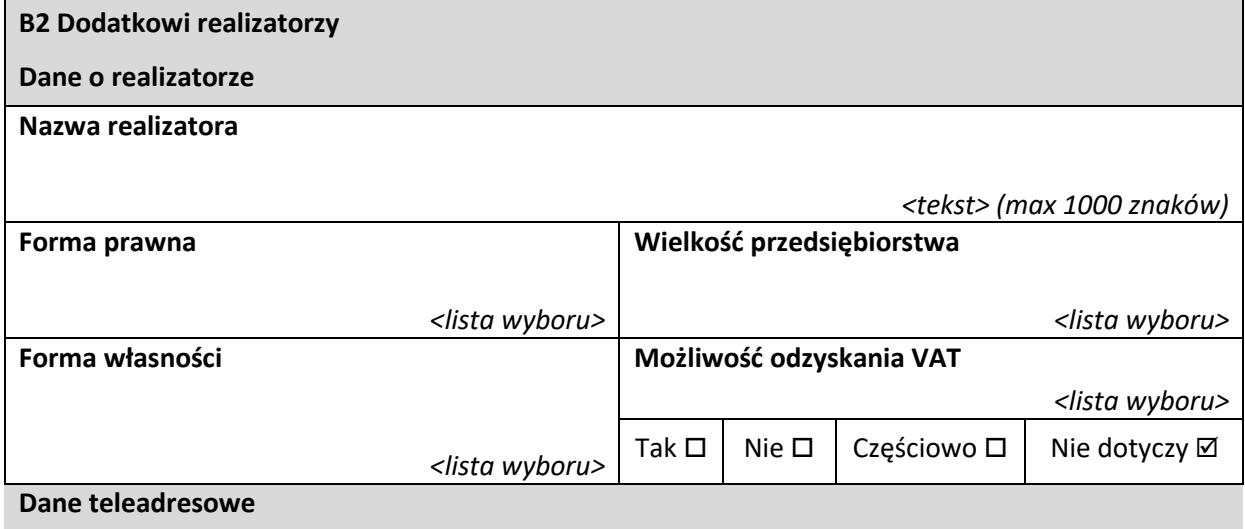

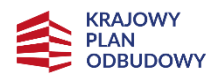

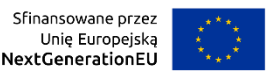

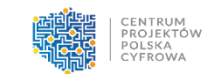

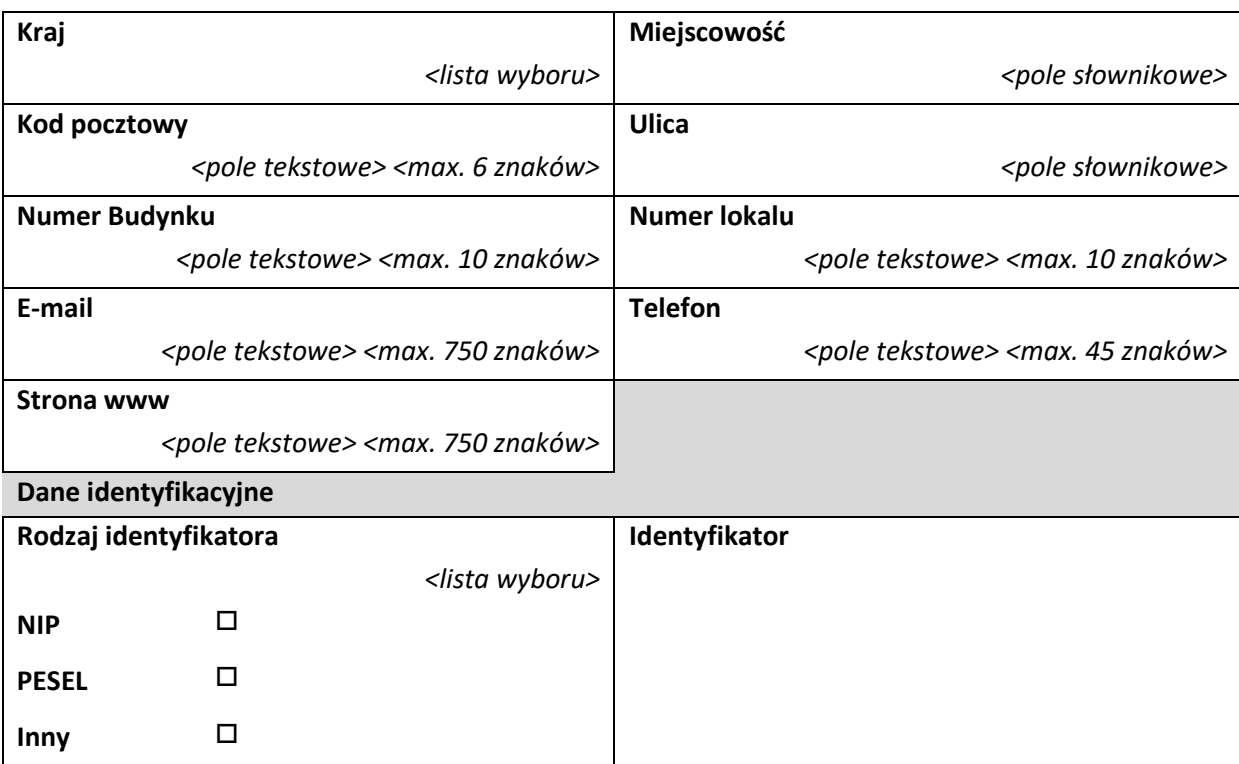

#### **Osoby do kontaktu**

W poszczególnych rubrykach należy wpisać dane osoby/osób, do których przekazywana będzie korespondencja dotycząca przedsięwzięcia. Powinna to być osoba dysponująca pełną wiedzą zarówno w kwestiach związanych z samym wnioskiem, jak i późniejszą realizacją przedsięwzięcia.

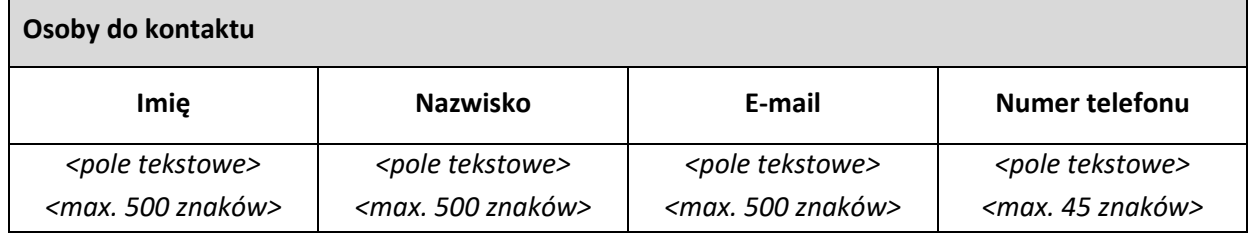

## <span id="page-8-0"></span>**C. Wskaźniki projektu**

Cele projektu należy wyrazić adekwatnymi, mierzalnymi wskaźnikami produktu i rezultatu (powiązanymi bezpośrednio z wydatkami ponoszonymi w przedsięwzięciu, przy czym osiągnięte wartości powinny zostać wykazane najpóźniej we wniosku o płatność końcową) zdefiniowanymi we wniosku.

W systemie CST2021 wskaźniki zostały podzielone na wskaźniki produktu (obowiązkowe i własne) oraz wskaźniki rezultatu (obowiązkowe i własne). Wskaźniki obowiązkowe są wybierane z listy rozwijanej i nie dotyczą przedmiotowego naboru, tak więc nie należy ich wybierać. Ostateczny odbiorca wsparcia jest zaś zobligowany do określenia wskaźników własnych, przy czym:

➢ We wniosku należy obligatoryjnie, w ramach wskaźników własnych, wykazać i odnieść się do wszystkich wskaźników produktu i rezultatu wskazanych poniżej przez JW w Instrukcji, nadając im wartości docelowe (wyrażające wartości, które ostateczny odbiorca wsparcia planuje zrealizować wyłącznie w wyniku realizacji przedsięwzięcia).

Należy wykazać, że przedsięwzięcie realizuje obligatoryjne wskaźniki produktu, tj.:

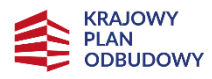

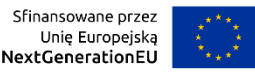

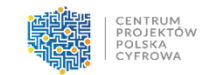

• Liczba uzyskanych pozwoleń na budowę,

• Liczba dokumentów projektowych opracowanych w ramach przedsięwzięcia.

Należy wykazać, że przedsięwzięcie realizuje obligatoryjny wskaźnik rezultatu, tj.:

• Liczba kompletnej dokumentacji niezbędnej do realizacji planowanego przedsięwzięcia docelowego zgodnie z obowiązującym otoczeniem prawny.

Wykazanie ww. wskaźników produktu i rezultatu oraz określenie we wniosku ich wartości docelowych przez ostatecznego odbiorcę wsparcia jest obligatoryjne. Przedsięwzięcie musi realizować ww. wskaźniki. **Wartości docelowe ww. wskaźników muszą być większe od "0"**.

➢ Oprócz ww. wskaźników obligatoryjnych, które należy wykazać, ostateczny odbiorca wsparcia może we wniosku, również w ramach wskaźników własnych, określić inne, dodatkowe wskaźniki produktu lub rezultatu, tj. inne wskaźniki własne adekwatne do celu i zakresu przedsięwzięcia. Określenie dodatkowych wskaźników własnych nie jest obowiązkowe.

**UWAGA!** Wszystkie wskazane we wniosku wskaźniki podlegają monitorowaniu w trakcie realizacji przedsięwzięcia, a ich nieosiągnięcie może wiązać się z nałożeniem korekty finansowej bądź rozwiązaniem porozumienia o objęcie przedsięwzięcia wsparciem.

Określając deklarowane wartości wskaźników należy mieć na uwadze, iż będą one przedmiotem kontroli na etapie realizacji, rozliczenia oraz utrzymania efektów przedsięwzięcia. Wartości wskaźników stanowią zobowiązanie, którego niewypełnienie może spowodować konieczność dokonania zwrotu wszystkich wcześniej otrzymanych środków publicznych w ramach przedsięwzięcia. W związku z powyższym deklarowane wartości powinny być realne do osiągnięcia.

Patrz kryterium merytoryczne nr 4 *"Adekwatność wskaźników własnych przedsięwzięcia"* oraz nr 10 *"Przedmiot i zakres przedsięwzięcia"*.

Lista obligatoryjnych wskaźników własnych w przedmiotowym naborze wraz z definicjami została przedstawiona w poniższej tabeli:

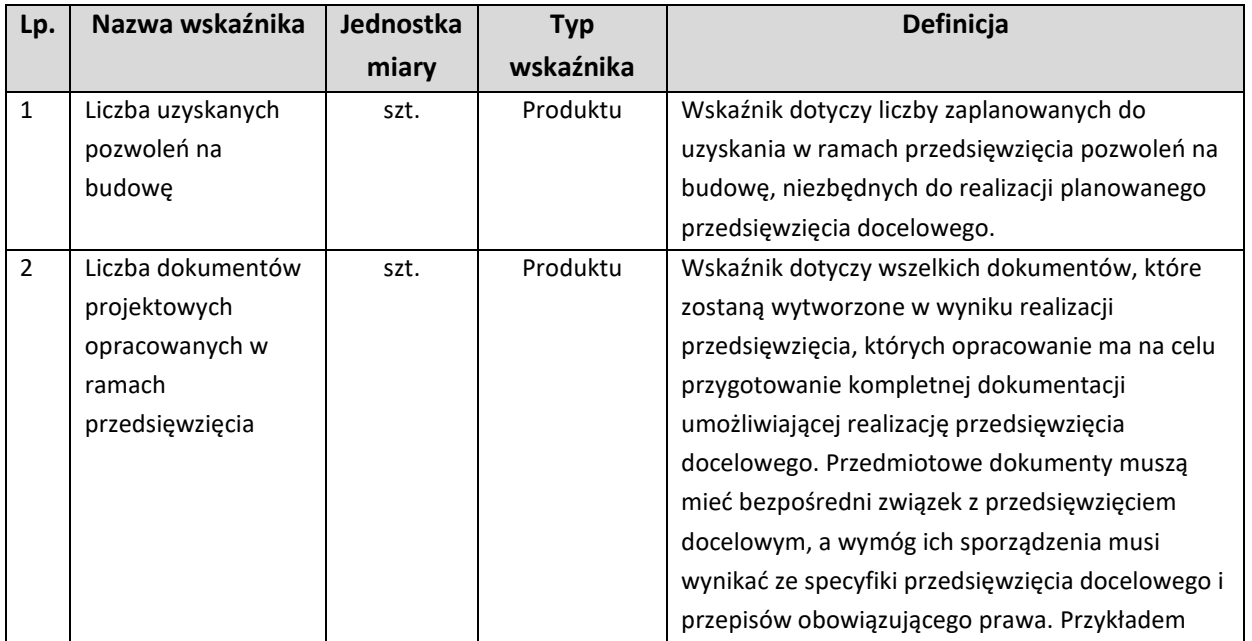

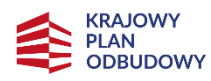

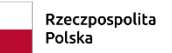

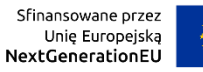

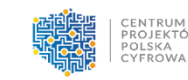

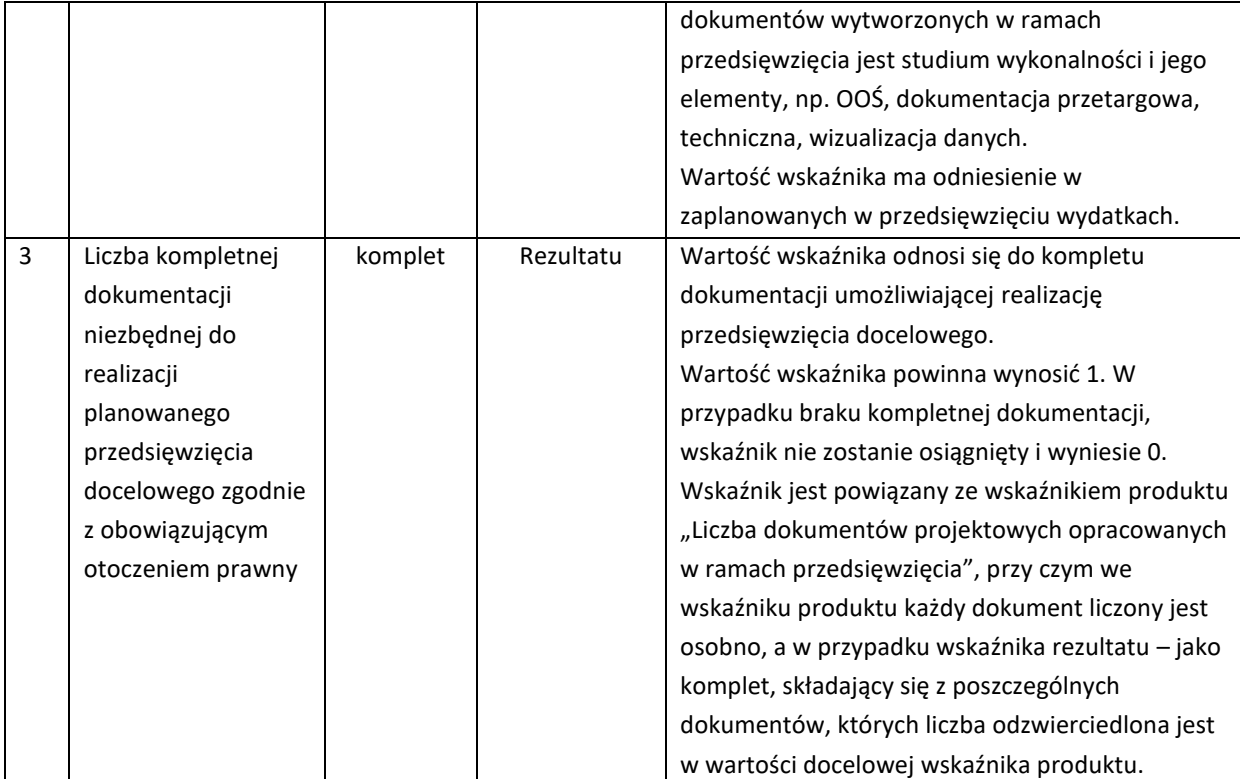

#### **C1 Wskaźnik produktu**

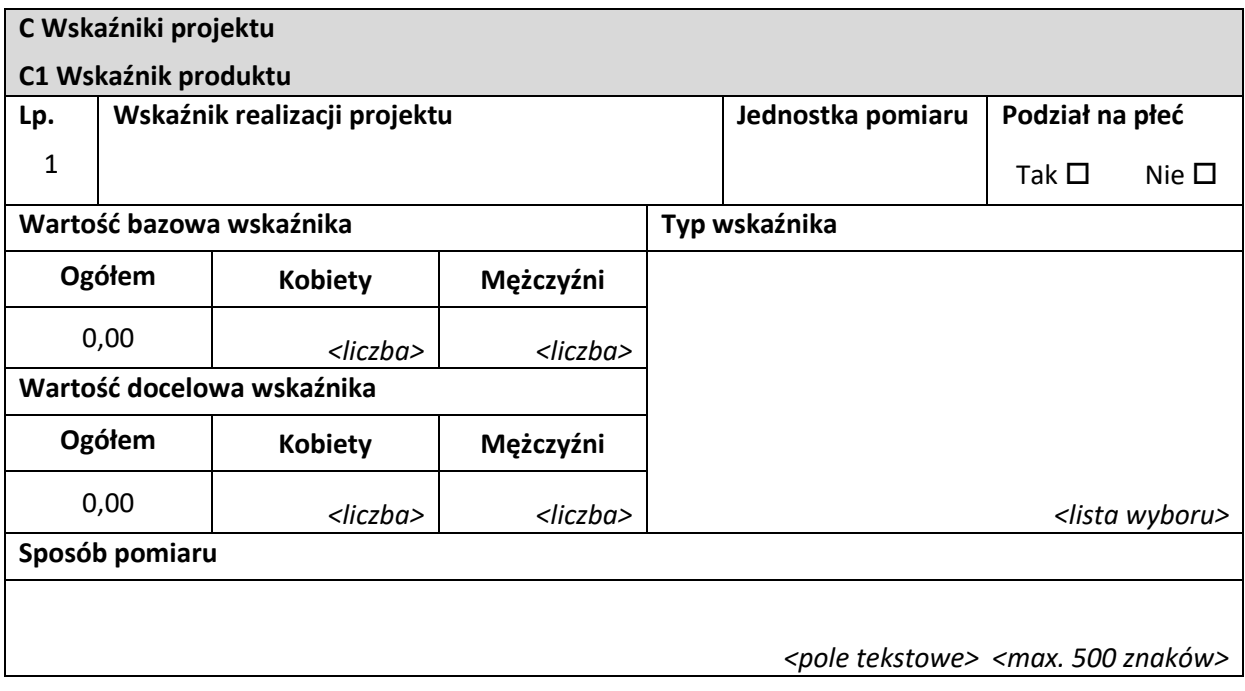

Typ wskaźnika - należy wybrać właściwą opcję, tzn. czy wskaźnik jest "obowiązkowy" (nie dotyczy przedmiotowego naboru) czy "własny".

**Wskaźnik realizacji projektu** – należy wybrać właściwy wskaźnik z listy rozwijanej (w przypadku wskaźnika "obowiązkowego" – nie dotyczy przedmiotowego naboru) lub wskazać samodzielnie nazwę wskaźnika (w przypadku wskaźnika "własnego").

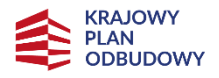

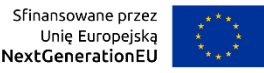

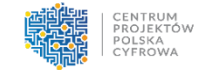

**Jednostka pomiaru** – należy wybrać właściwą jednostkę miary z listy rozwijanej (w przypadku wskaźnika "obowiązkowego" – nie dotyczy przedmiotowego naboru) lub wskazać samodzielnie jednostkę miary (w przypadku wskaźnika "własnego").

**Podział na płeć** – należy zaznaczyć czy dany wskaźnik będzie uwzględniał podział na płeć.

**Sposób pomiaru** – należy wykazać, w jaki sposób ostateczny odbiorca wsparcia dokona pomiaru osiągniętych, w wyniku realizacji przedsięwzięcia, wskaźników, np.: protokoły wykonania prac itp. oraz jaki podmiot będzie prowadził pomiary.

## **C2 Wskaźnik rezultatu**

Dane w niniejszym punkcie dotyczące wskaźników rezultatu należy wypełnić analogicznie do zakresu danych wskaźników produktu.

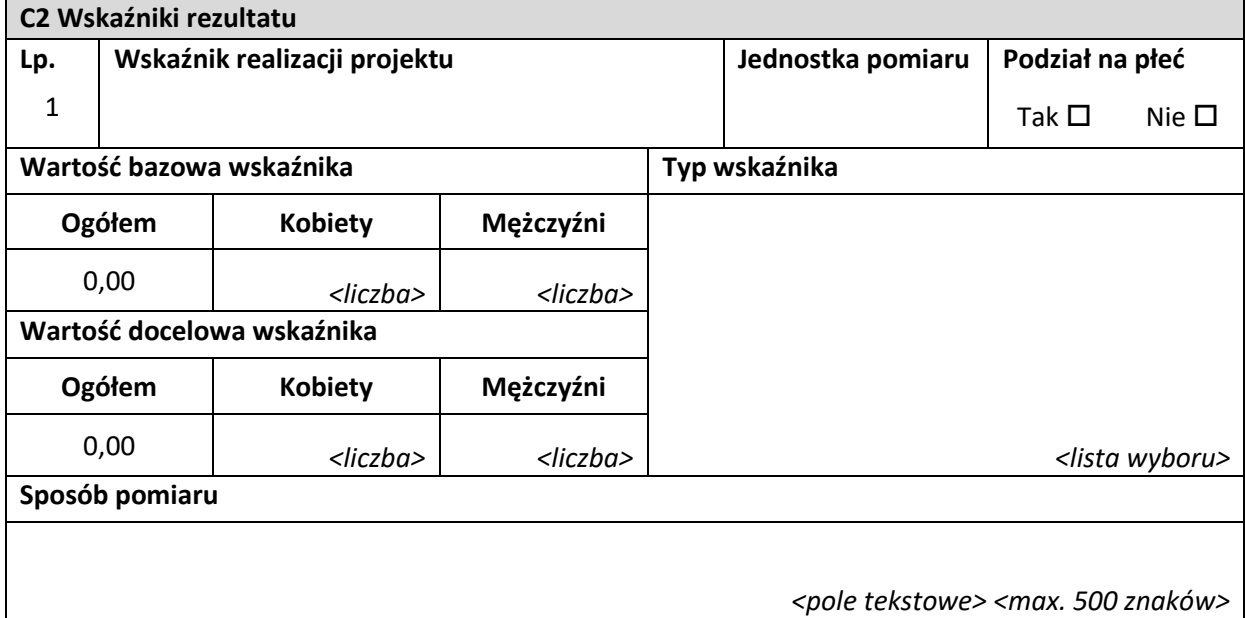

## <span id="page-11-0"></span>**D. Zadania**

W punkcie tym należy podać podział realizacji przedsięwzięcia na kluczowe zadania. Należy zwrócić uwagę, aby informacje te były spójne z innymi punktami/załącznikami do wniosku. Wskazane zadania muszą dotyczyć wyłącznie realizacji przedmiotowego przedsięwzięcia. Ponadto należy podać opis działań, czas ich realizacji oraz podmiot działania.

Wypełniając dane dotyczące realizacji przedsięwzięcia należy pamiętać, aby informacje:

- były przejrzyste,
- potwierdzały wykonalność przedsięwzięcia,
- uwzględniały procedury przetargowe i wpływy czynników zewnętrznych,
- uwzględniały logiczną kolejność podejmowanych działań.

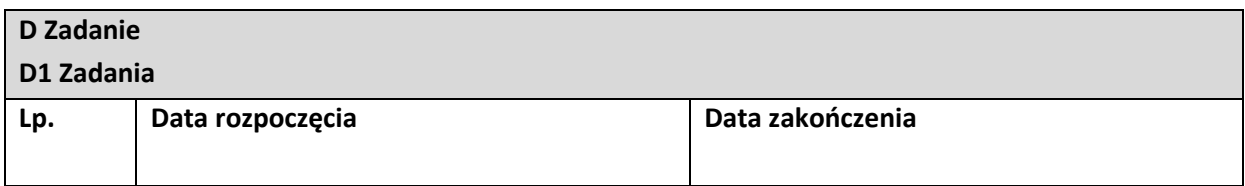

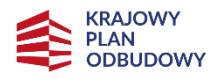

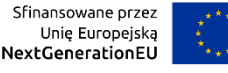

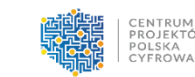

**Nazwa zadania**

*<pole tekstowe> <max 500 znaków>*

**Opis i uzasadnienie zadania**

*<pole tekstowe> <max 4000 znaków>*

**Nazwa zadania** – należy podać nazwę zadania, która wskazywać będzie co jest przedmiotem zadania. **Opis i uzasadnienie zadania** – należy opisać szczegółowo, co jest przedmiotem realizacji zadania. Należy opisać jakie działania przewidziano do realizacji w ramach zadania oraz wskazać podmioty biorące udział w jego realizacji. Działania należy opisać w kontekście celu przedsięwzięcia, muszą one być zgodne z zakresem przedsięwzięcia. Należy uzasadnić dlaczego realizacja zadania jest niezbędna do realizacji celu przedsięwzięcia.

**Data rozpoczęcia** – należy wybrać z kalendarza rok, miesiąc i dzień rozpoczęcia realizacji zadania. Data ta nie może być wcześniejsza od daty rozpoczęcia realizacji przedsięwzięcia.

**Data zakończenia** – należy wybrać z kalendarza rok, miesiąc i dzień zakończenia realizacji zadania. Data ta nie może być późniejsza od daty zakończenia realizacji przedsięwzięcia.

## **UWAGA! Koszty pośrednie są rozliczane stawką ryczałtową w wysokości 15% bezpośrednich**  wydatków kwalifikowalnych wykazanych w kategorii "Personel projektu" i należy wykazać je jako odrębne zadanie o nazwie "Koszty pośrednie".

## <span id="page-12-0"></span>**E. Budżet projektu**

Edycja niniejszego punktu w systemie CST2021 jest możliwa tylko wtedy, gdy już są wypełnione pkt B. "Wnioskodawca i realizatorzy" oraz pkt D. "Zadania". Budżet jest konstruowany zadaniowo, to znaczy wszystkie pozycje budżetu odnoszą się do zdefiniowanych zadań. Każdą pozycję budżetu realizuje albo wykonawca (tj. ostateczny odbiorca wsparcia), albo też jeden ze zdefiniowanych realizatorów (tj. partnerów).

Należy pamiętać, że wszystkie planowane wydatki kwalifikowalne w ramach przedsięwzięcia powinny być uzasadnione, racjonalne i adekwatne do zakresu i celów przedsięwzięcia, a planowany zakres rzeczowy i struktura wydatków muszą być optymalne w kontekście KPO.

#### **UWAGA!**

VAT nie jest wydatkiem kwalifikowalnym i nie może być finansowany ze środków RRF w ramach przedsięwzięcia.

Wszystkie wydatki powinny być zgodne z katalogiem wydatków kwalifikowalnych zawartym w "Zasadach kwalifikowania wydatków w Przedsięwzięciach realizowanych w ramach Inwestycji C3.1.1. Krajowego Planu Odbudowy i Zwiększania Odporności", stanowiących załącznik do Regulaminu do przedmiotowego naboru. Brak możliwości powiązania wydatków bezpośrednio z katalogiem wydatków możliwych do sfinansowania w ramach przedmiotowego naboru, może skutkować uznaniem ich za niekwalifikowalne podczas oceny wniosku.

Patrz kryterium merytoryczne nr 5 "Właściwie określone wydatki kwalifikowalne".

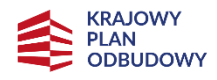

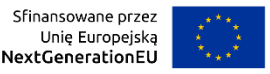

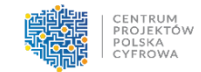

## **E1 Zadania**

edycji równa 0.

Dane w tym punkcie należy podać z dokładnością do 2 miejsc po przecinku.

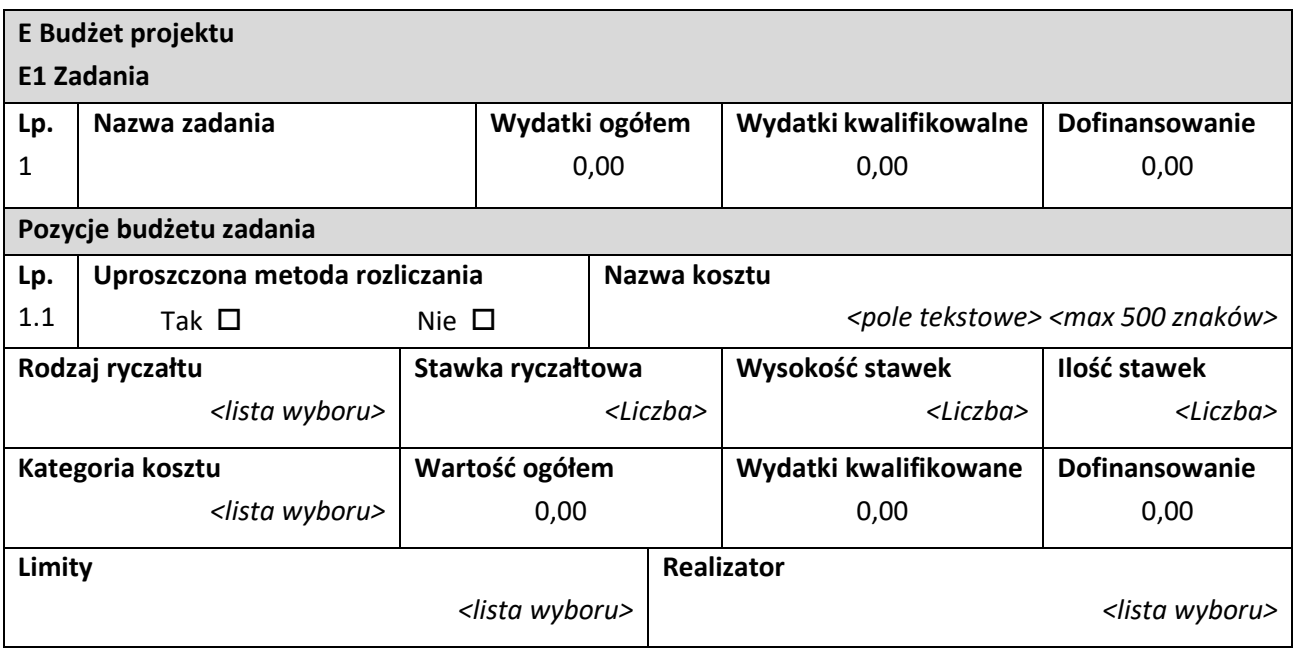

**Nazwa zadania** – nazwa zadania jest przejęta automatycznie z pkt D. Zadania.

**Wydatki ogółem** – suma wszystkich pól *Wartość ogółem* w pozycjach budżetu należących do danego zadania. Jest to wartość obliczona automatycznie, nieedytowalna, na początku edycji równa 0. **Wydatki kwalifikowalne** – suma wszystkich pól *Wydatki kwalifikowalne* w pozycjach budżetu należących do danego zadania. Jest to wartość obliczona automatycznie, nieedytowalna, na początku

**Dofinansowanie** – suma wszystkich pól *Dofinansowanie* w pozycjach budżetu należących do danego zadania. Jest to wartość obliczona automatycznie, nieedytowalna, na początku edycji równa 0.

Pola pozycji budżetowych, które należy wypełnić w trakcie tworzenia budżetu przedsięwzięcia są następujące:

**Uproszczona metoda rozliczania** – należy wskazać, czy edytowana pozycja budżetowa jest ryczałtem czy wydatkiem rzeczywiście ponoszonym.

UWAGA! W niniejszym polu należy zaznaczyć "tak" TYLKO przy pozycji dotyczącej kosztów pośrednich.

**Koszty pośrednie są rozliczane stawką ryczałtową w wysokości 15% bezpośrednich wydatków**  kwalifikowalnych wykazanych w kategorii "Personel projektu".

Rodzaj ryczałtu – pole widoczne tylko po wybraniu w polu "Uproszczona metoda rozliczania" opcji "tak", czyli przy pozycji dotyczącej kosztów pośrednich. Należy wybrać opcję "stawka ryczałtowa". Stawka ryczałtowa – pole widoczne po wybraniu w polu "Rodzaj ryczałtu" opcji "stawka ryczałtowa". Należy wskazać procentową wysokość ryczałtu przysługującego w ramach kosztów pośrednich, zgodnie z warunkami przedmiotowego naboru, tj. 15%. Pole wypełniane automatycznie o odpowiednią wartość po wybraniu w polu "Nazwa kosztu" właściwej pozycji zgodnie ze wskazaniem poniżej przy opisie pola "Nazwa kosztu".

Kategoria kosztów – pole widoczne tylko po wybraniu w polu "Uproszczona metoda rozliczania" opcji "nie". Należy wybrać właściwą kategorię kosztów z listy rozwijanej, zgodną z katalogiem wydatków kwalifikowalnych zawartym w "Zasadach kwalifikowania wydatków w Przedsięwzięciach realizowanych

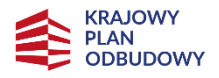

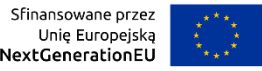

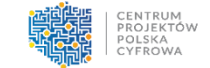

w ramach Inwestycji C3.1.1. Krajowego Planu Odbudowy i Zwiększania Odporności", stanowiących załącznik do Regulaminu do przedmiotowego naboru.

**Nazwa kosztu** – należy opisać krótko daną pozycję kosztu. Poszczególne nazwy muszą być unikalne w ramach zadania. W przypadku kosztów pośrednich, które są rozliczane metodą uproszczoną, w niniejszym polu należy wybrać nazwę kosztu z listy rozwijanej: "Koszty pośrednie – 15% od kwalifikowalnych kosztów bezpośrednich personelu".

**Realizator** – należy wskazać podmiot, który będzie ponosił dany wydatek. Jeżeli przedsięwzięcie jest realizowane tylko przez ostatecznego odbiorcę wsparcia, nie trzeba wypełniać niniejszego pola. Jeśli przedsięwzięcie jest realizowane w partnerstwie, to należy wybrać jeden z podmiotów partnerstwa z listy rozwijanej.

**Wartość ogółem** – należy podać całkowitą wartość danej pozycji budżetowej.

**Wydatki kwalifikowalne** – należy podać część wartości ogółem, która kwalifikuje się do sfinansowania. Wartość wydatków kwalifikowalnych nie może być większa od wartości wydatków ogółem dla danej pozycji budżetu.

**Dofinansowanie** – należy wskazać wysokość finansowania dla danej pozycji budżetowej. Dopuszczalna wysokość finansowania wynika z warunków przedmiotowego naboru. Wartość finansowania nie może być większa od wartości wydatków kwalifikowalnych dla danej pozycji budżetu.

**Limity** – pole nie dotyczy przedmiotowego naboru.

#### **UWAGA!**

Mimo, że w przypadku pozycji budżetowej dotyczącej kosztów pośrednich pola "wartość ogółem" i "wydatki kwalifikowalne" uzupełnią się automatycznie, należy wypełnić je samodzielnie. Koszty pośrednie są rozliczane stawką ryczałtową w wysokości 15% bezpośrednich wydatków kwalifikowalnych wykazanych w kategorii "Personel projektu", tak więc należy samodzielnie policzyć wartość kosztów pośrednich zgodnie z ww. zasadą, usunąć wartości, które automatycznie pojawią się w ww. polach i wpisać samodzielnie wyliczone właściwe wartości w polach "wartość ogółem", "wydatki kwalifikowalne" i "dofinansowanie".

Aby wyliczyć wysokość przysługującego ryczałtu, należy wysokość bezpośrednich kwalifikowalnych kosztów wykazanych w kategorii "Personel projektu" pomnożyć przez wysokość stawki ryczałtowej, tj. 15%.

#### **E2 Wskaźniki dla kwot ryczałtowych**

Nie dotyczy przedmiotowego naboru.

## <span id="page-14-0"></span>**F. Podsumowanie budżetu**

#### **F1 Podsumowanie budżetu**

W punkcie tym widoczne są dane odnoszące się do wszystkich pozycji budżetu.

Tabela wypełniana jest automatycznie.

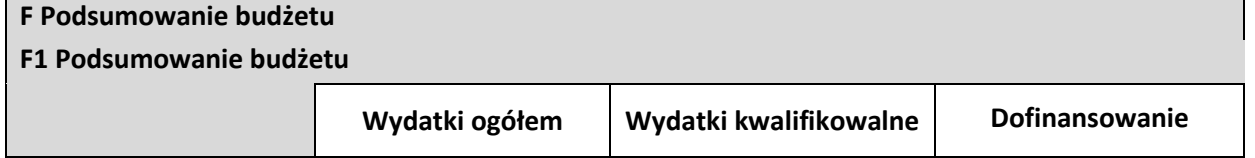

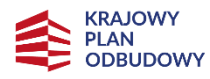

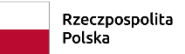

Sfinansowane przez Unie Europeiska NextGenerationEU

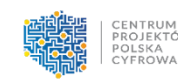

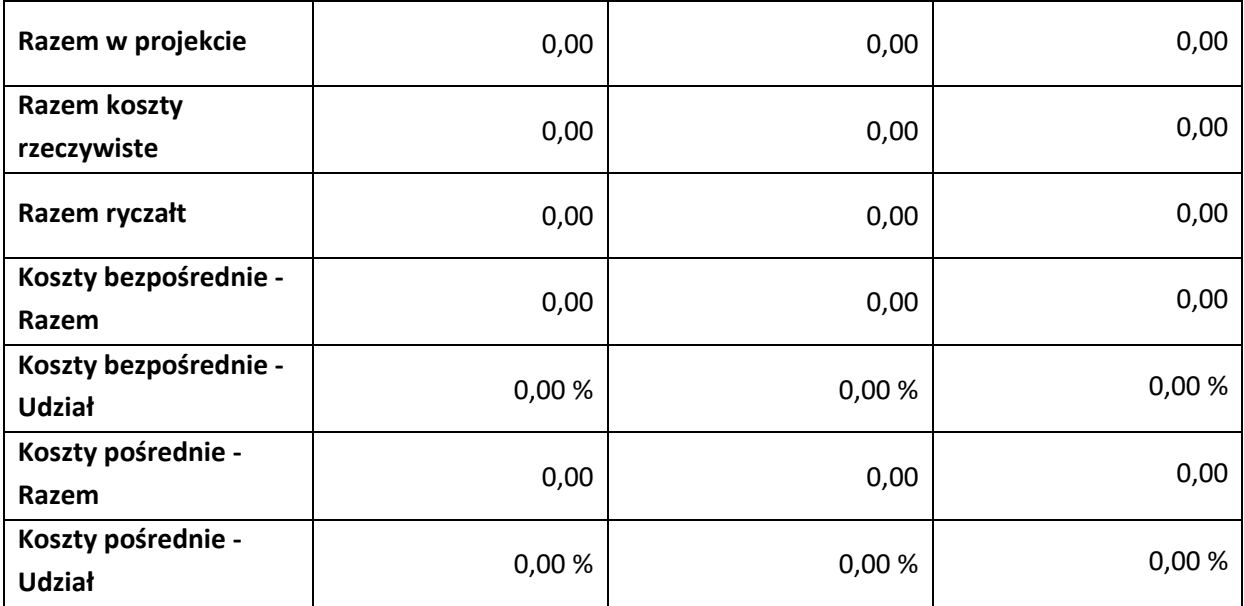

**Razem w projekcie** – suma wartości wszystkich budżetów zadań należących do przedsięwzięcia.

**Razem koszty rzeczywiste** – suma wartości wszystkich pozycji budżetu nie oznaczonych jako ryczałt należących do przedsięwzięcia.

**Razem ryczałt** – suma wartości wszystkich pozycji budżetu oznaczonych jako ryczałt należących do przedsięwzięcia.

**Koszty bezpośrednie - Razem** – suma wartości wszystkich zadań budżetu nie oznaczonych jako koszty pośrednie w ramach przedsięwzięcia.

**Koszty bezpośrednie - Udział** – udział % sumy wartości wszystkich zadań budżetu nie oznaczonych jako koszty pośrednie w ramach przedsięwzięcia w wartości "Razem w projekcie".

**Koszty pośrednie - Razem** – suma wartości wszystkich zadań budżetu oznaczonych jako koszty pośrednie w ramach przedsięwzięcia.

**Koszty pośrednie - Udział** – udział % sumy wartości wszystkich zadań budżetu oznaczonych jako koszty pośrednie w ramach przedsięwzięcia w wartości "Razem w projekcie".

## **F2 Kategorie kosztów**

W niniejszym punkcie widoczne są dane w podziale na kategorie kosztów.

Tabela wypełniana jest automatycznie oddzielnie dla każdej kategorii kosztów.

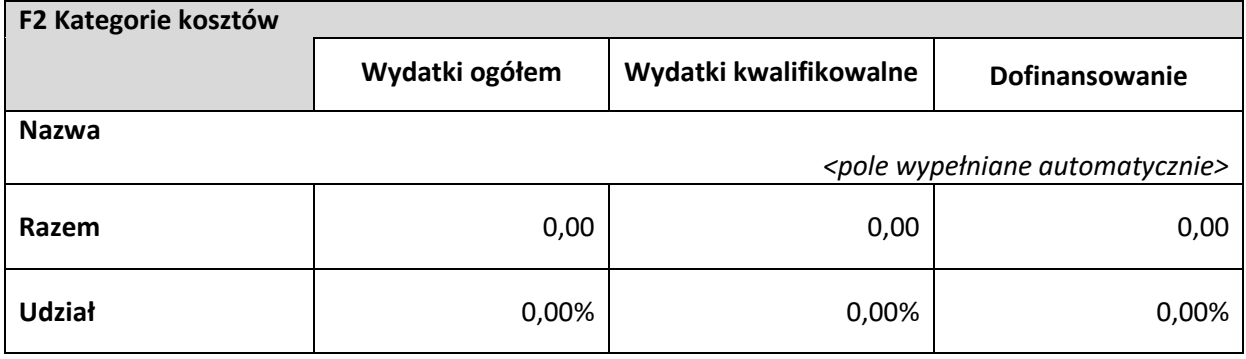

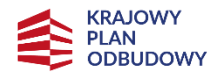

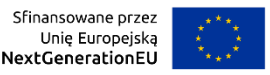

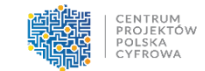

## **F3 Limity**

W niniejszym punkcie widoczne są dane odnoszące się tylko do tych pozycji budżetu, które podlegają określonemu limitowi.

Tabela wypełniana jest automatycznie.

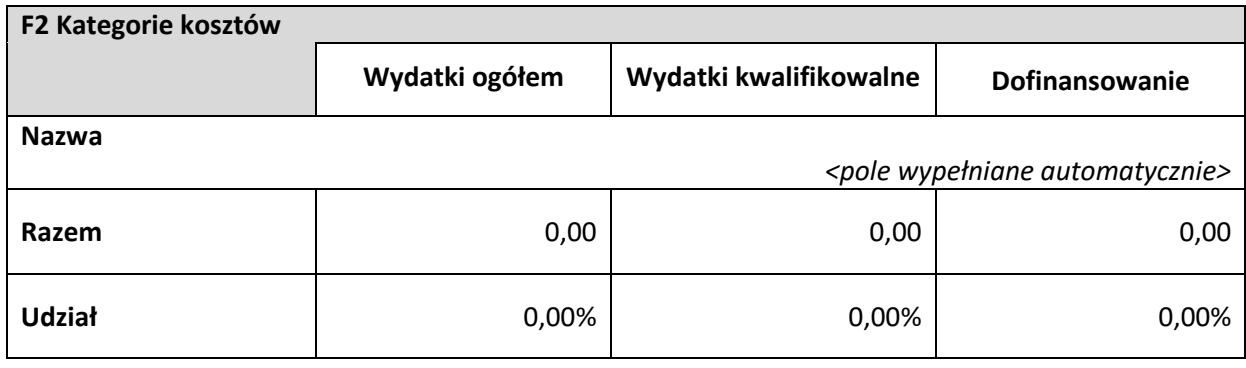

## <span id="page-16-0"></span>**G. Źródła finansowania**

W punkcie tym należy wskazać całkowitą wartość wydatków w ramach przedsięwzięcia w podziale na wydatki ogółem i wydatki kwalifikowalne zgodnie z pozycjami wynikającymi z poniższej tabeli. Dane w tym punkcie należy podać z dokładnością do 2 miejsc po przecinku.

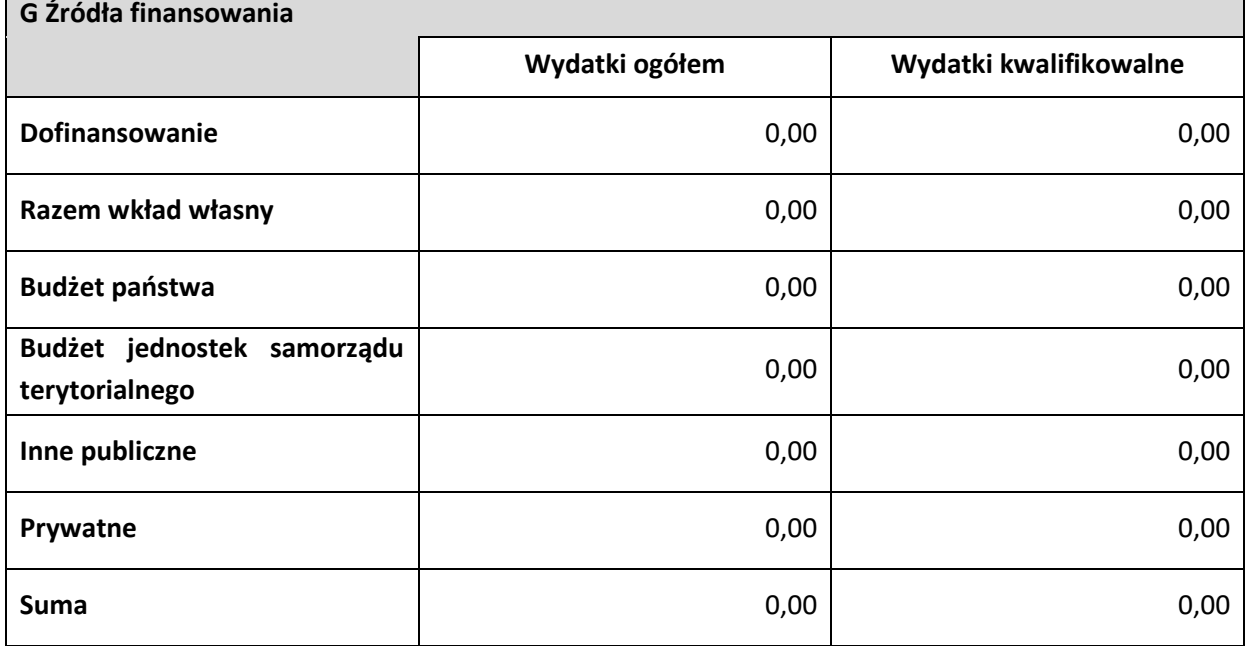

**Dofinansowanie / Wydatki ogółem** – należy podać wysokość wydatków ogółem z tytułu dofinansowania.

**Dofinansowanie / Wydatki kwalifikowalne** – należy podać wysokość wydatków kwalifikowalnych z tytułu dofinansowania.

**Razem wkład własny / Wydatki ogółem** – pole nieedytowalne będące sumą wszystkich wydatków ogółem z tytułu wkładu własnego.

**Razem wkład własny / Wydatki kwalifikowalne** – pole nieedytowalne będące sumą wszystkich wydatków kwalifikowalnych z tytułu wkładu własnego.

**Budżet państwa / Wydatki ogółem** – należy wpisać kwotę wydatków ogółem z tytułu budżetu państwa.

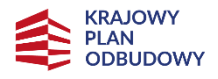

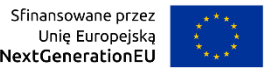

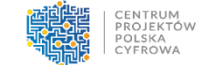

**Budżet państwa / Wydatki kwalifikowalne** – należy podać wysokość wydatków kwalifikowalnych z tytułu budżetu państwa.

**Budżet jednostek samorządu terytorialnego / Wydatki ogółem** – należy wpisać kwotę wydatków ogółem z tytułu budżetu jednostek samorządu terytorialnego.

**Budżet jednostek samorządu terytorialnego / Wydatki kwalifikowalne** – należy podać wysokość wydatków kwalifikowalnych z tytułu budżetu jednostek samorządu terytorialnego.

**Inne publiczne / Wydatki ogółem** – należy wpisać kwotę wydatków ogółem z tytułu innych wydatków publicznych.

**Inne publiczne / Wydatki kwalifikowalne** – należy podać wysokość wydatków kwalifikowalnych z tytułu innych wydatków publicznych.

**Prywatne / Wydatki ogółem** – należy wpisać kwotę wydatków ogółem z tytułu wydatków prywatnych. **Prywatne / Wydatki kwalifikowalne** – należy podać wysokość wydatków kwalifikowalnych z tytułu wydatków prywatnych.

**Suma / Wydatki ogółem** – pole nieedytowalne będące suma wszystkich wydatków ogółem. **Suma / Wydatki kwalifikowalne** – pole nieedytowalne będące suma wszystkich wydatków kwalifikowalnych.

## **UWAGA!**

*Suma Wydatków ogółem* musi się zgadzać z sumą wszystkich *Wydatków ogółem* zamieszczonych w pozycji *Razem w projekcie* w punkcie **F. Podsumowaniu budżetu**.

*Suma Wydatków kwalifikowalnych* musi się zgadzać z sumą wszystkich *Wydatków kwalifikowanych* zamieszczonych w pozycji *Razem w projekcie* w punkcie **F. Podsumowaniu budżetu**.

Wartość w pozycji *Dofinansowanie/Wydatki ogółem* musi być równa wartości w pozycji *Razem w projekcie/Dofinansowanie* w punkcie **F. Podsumowanie budżetu**.

Wartość w pozycji *Dofinansowanie/Wydatki kwalifikowalne* musi być równa wartości w pozycji *Razem w projekcie/Dofinansowanie* w punkcie **F. Podsumowanie budżetu**.

W razie braku zgodności, w systemie CST2021, pojawi się komunikat o błędzie przy próbie zapisu danych wprowadzonych i/lub zaktualizowanych w punkcie G. Źródła finansowania.

## **Należy pamiętać, że ostateczny odbiorca wsparcia powinien zapewniać środki finansowe gwarantujące płynną i terminową realizację składanego przedsięwzięcia.**

## <span id="page-17-0"></span>**H. Analiza ryzyka**

## **H1 Potencjał do realizacji projektu**

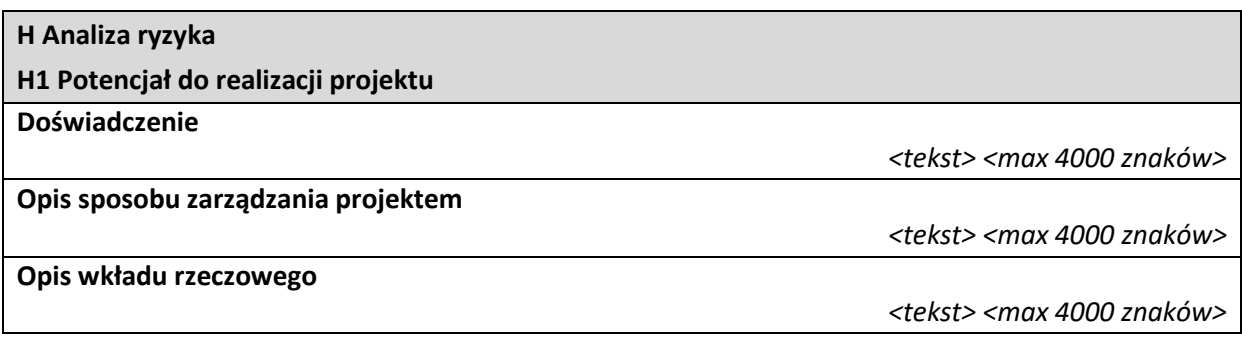

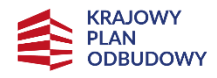

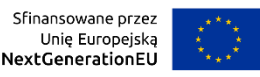

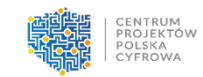

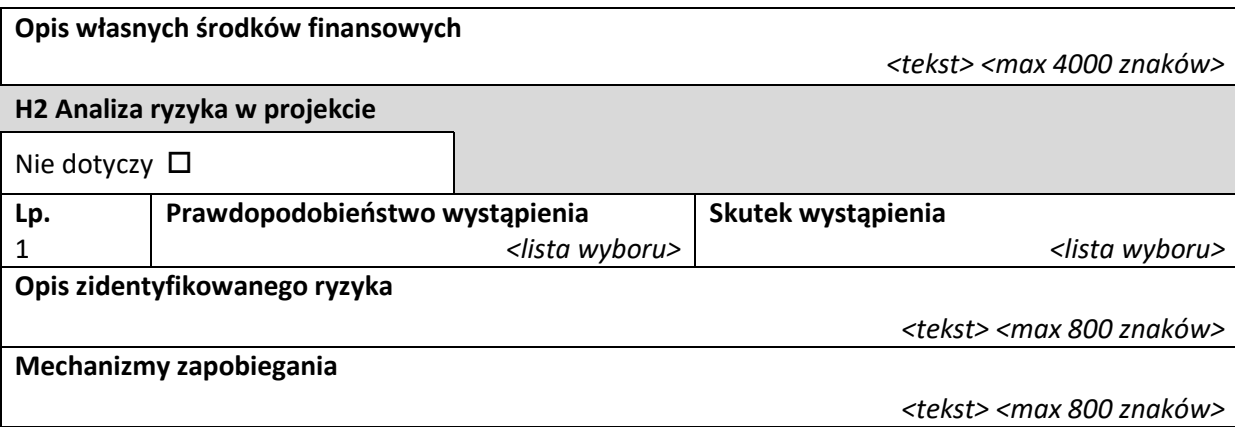

**Doświadczenie** – należy opisać doświadczenie w związku z podobnymi projektami/przedsięwzięciami. **Opis sposobu zarządzania projektem** – należy opisać planowany sposób zarządzania przedsięwzięciem. **Opis wkładu rzeczowego** – należy opisać wkład rzeczowy wnoszony do przedsięwzięcia. **Opis własnych środków finansowych** – należy opisać źródła finansowania wkładu własnego.

#### **H2 Analiza ryzyka w projekcie**

W punkcie tym należy nie zaznaczać opcji "Nie dotyczy", gdyż przedmiotowe przedsięwzięcie podlega analizie ryzyka. Należy uzupełnić listę ryzyk.

**Opis zidentyfikowanego ryzyka** – należy opisać zidentyfikowane ryzyko związane z realizacją przedsięwzięcia.

**Prawdopodobieństwo wystąpienia** – należy wybrać z listy wyboru wartość określającą stopień ryzyka. **Skutek wystąpienia** – należy wybrać z listy wartość określającą skutek, jaki niesie w sobie opisywane ryzyko.

**Mechanizmy zapobiegania** – należy opisać mechanizmy kontrolne, które zamierza się zastosować, aby obniżyć opisywane ryzyka. Należy opisać środki zaradcze oraz sposób monitorowania i kontroli ryzyka.

Patrz kryterium merytoryczne nr 8 "Harmonogram zadań przedsięwzięcia i kamieni milowych oraz *zakres finansowy"*.

## <span id="page-18-0"></span>**I. Dodatkowe informacje**

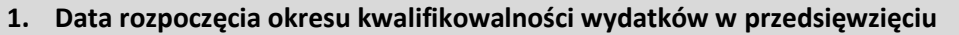

*<data> RRRR:MM:DD*

Należy wybrać właściwą datę z kalendarza, tj. dzień, miesiąc i rok, rozpoczęcia okresu kwalifikowalności wydatków w przedsięwzięciu, rozumianą jako data poniesienia pierwszego wydatku kwalifikowalnego w ramach przedsięwzięcia, w tym wydatków na jego przygotowanie poniesionych przed złożeniem wniosku.

UWAGA! Data rozpoczęcia okresu kwalifikowalności wydatków nie może być wcześniejsza niż 1 lutego 2020 r.

#### **2. Data zakończenia okres kwalifikowalności wydatków w przedsięwzięciu**

*<data> RRRR:MM:DD*

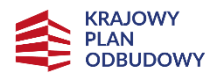

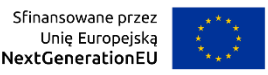

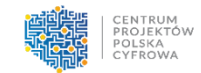

Należy wybrać właściwą datę z kalendarza, tj. dzień, miesiąc i rok, zakończenia okresu kwalifikowalności wydatków w przedsięwzięciu, rozumianą jako data poniesienia ostatniego wydatku kwalifikowalnego.

UWAGA! Data zakończenia okresu kwalifikowalności wydatków nie może być późniejsza niż 31 sierpnia 2026 r.

**3. REGON**

*<pole tekstowe>*

Należy podać REGON ostatecznego odbiorcy wsparcia bez znaków spacji i myślników. Dane podane w niniejszym punkcie powinny być aktualne i zgodne z dokumentami rejestrowymi ostatecznego odbiorcy wsparcia lub z Bazą Internetową REGON prowadzoną przez Główny Urząd Statystyczny.

**4. Adres ePUAP**

*<pole tekstowe>*

Należy podać adres ePUAP ostatecznego odbiorcy wsparcia.

## **5. Uzasadnienie i tryb wyboru partnera**

*<pole tekstowe>* 

Należy opisać sposób wyboru partnera oraz uzasadnić jego wybór w kontekście konieczności realizowania przedsięwzięcia w partnerstwie. Należy uzasadnić potrzebę realizacji przedsięwzięcia w partnerstwie.

Jednocześnie należy pamiętać, że partner wnosi do przedsięwzięcia wartość dodaną, tj. przyczynia się do osiągnięcia celów przedsięwzięcia w wymiarze większym niż przy zaangażowaniu jedynie ostatecznego odbiorcy wsparcia, powoduje synergię lub umożliwia całościowe potraktowanie zagadnienia, którego dotyczy przedsięwzięcie.

Patrz kryterium merytoryczne nr 9 *"Wyboru partnerów dokonano w sposób prawidłowy"*. Należy uzasadnić wybór partnera, uwzględniając opis ww. kryterium.

#### **6. Data zawarcia porozumienia lub umowy o partnerstwie**

*<data> RRRR:MM:DD*

Należy wybrać z kalendarza rok, miesiąc i dzień zawarcia porozumienia/umowy o partnerstwie.

#### **7. Czy partner będzie ponosił wydatki w przedsięwzięciu?**

*<lista wyboru>*

Należy wybrać "tak" jeśli partner będzie ponosił wydatki związane z realizacją przedsięwzięcia. Partner może ponosić wydatki kwalifikowane w przedsięwzięciu pod warunkiem, iż jest to zgodne z zawartą umową lub porozumieniem o partnerstwie.

**8. Cele przedsięwzięcia – ogólne i szczegółowe**

*<pole tekstowe>*

Należy wskazać i opisać cel główny przedsięwzięcia, a w przypadku, gdy w przedsięwzięciu określono cele szczegółowe, należy przedstawić również te cele. Cele przedsięwzięcia powinny zostać określone w oparciu o zidentyfikowane potrzeby i być odpowiedzią na istniejące problemy oraz wskazywać korzyści, które zostaną osiągnięte dzięki realizacji przedsięwzięcia.

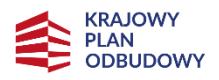

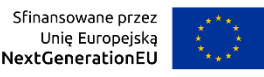

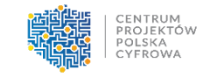

Należy także wykazać, że przedsięwzięcie jest zgodne z rodzajem przedsięwzięć przewidzianym w opisie Inwestycji C3.1.1. w planie rozwojowym oraz że przedsięwzięcie ma pozytywny i bezpośredni wpływ na cele określone w planie rozwojowym.

Patrz kryterium formalne nr 4 *"Zgodność z planem rozwojowym"* oraz kryterium merytoryczne nr 3 *"Wpływ na wskaźniki i cele inwestycji w planie rozwojowym i RRF"*.

### **9. Opis planowanych działań**

*<pole tekstowe>*

Należy opisać przy pomocy jakich działań ostateczny odbiorca wsparcia zrealizuje cele przedsięwzięcia. W opisie należy:

- w zwięzły sposób opisać planowane do podjęcia działania (pamiętając o ich skorelowaniu z informacjami podanymi w planowanym harmonogramie przedsięwzięcia);
- powiązać zakres realizowanego przedsięwzięcia z jego celami;
- wskazać jakie są przyczyny wyboru zaplanowanych działań.

Należy pamiętać, że plan zadań przedsięwzięcia przedstawiony we wniosku powinien być opisany szczegółowo i określać poszczególne etapy przedsięwzięcia.

Patrz kryterium merytoryczne nr 8 *"Harmonogram zadań przedsięwzięcia i kamieni milowych oraz zakres finansowy"* oraz nr 10 *"Przedmiot i zakres przedsięwzięcia"*.

## **10. Opis efektów przedsięwzięcia**

*<pole tekstowe >*

Należy wskazać spodziewane rezultaty przedsięwzięcia oraz w sposób syntetyczny uzasadnić założone cele projektu z punktu widzenia realności ich osiągnięcia.

**11. Uzasadnienie doboru oraz wartości docelowych dla wszystkich wskaźników**

*<pole tekstowe>*

Należy uzasadnić dobór oraz przyjęte poziomy wartości docelowych wszystkich wskaźników w kontekście celów i zakresu działań zaplanowanych w przedsięwzięciu. Wartości docelowe wybranych wskaźników muszą być określone w sposób realistyczny. Należy przedstawić wiarygodną metodykę oszacowania założonych wartości wskaźników, w tym opis poszczególnych wartości składających się na wartość docelową, opis czynników, które wzięto pod uwagę przy szacowaniu.

UWAGA! W ramach wskaźnika "Liczba dokumentów projektowych opracowanych w ramach przedsięwzięcia" należy obowiązkowo przedstawić listę dokumentów, o której mowa w przedmiotowym wskaźniku i w jego definicji zawartej w Instrukcji, w pkt C. Wskaźniki projektu. Jeśli ostateczny odbiorca wsparcia, oprócz obligatoryjnych wskaźników własnych, zaplanował dodatkowe wskaźniki własne, to również należy je uzasadnić.

Należy także uzasadnić, czy przedsięwzięcie ma pozytywny i bezpośredni wpływ na wskaźniki określone w planie rozwojowym, jak również wskaźniki wspólne.

W przypadku gdy, na etapie składania wniosku, istnieją obiektywne przesłanki wskazujące na ryzyko nieosiągnięcia w terminie wskaźników określonych w planie rozwojowym, należy przedstawić szczegółowe uzasadnienie wraz ze środkami zaradczymi.

Patrz kryterium merytoryczne nr 3 *"Wpływ na wskaźniki i cele inwestycji w planie rozwojowym i RRF"* oraz nr 4 *"Adekwatność wskaźników własnych przedsięwzięcia".*

**12. Zgodność przedsięwzięcia z zasadą równości szans i niedyskryminacji oraz zasadą równości szans kobiet i mężczyzn**

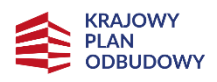

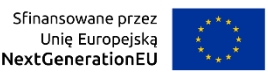

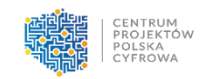

#### *<pole tekstowe>*

Patrz kryterium formalne nr 7 *"Zachowanie zgodności z zasadą równości szans i niedyskryminacji oraz zasadą równości szans kobiet i mężczyzn".*

Należy uzasadnić zgodność przedsięwzięcia z zasadą równości szans i niedyskryminacji oraz zasadą równości szans kobiet i mężczyzn, uwzględniając opis ww. kryterium.

**13. Zgodność przedsięwzięcia z zasadą zrównoważonego rozwoju - racjonalne wykorzystywanie zasobów naturalnych**

*<pole tekstowe>*

Patrz kryterium formalne nr 9 *"Zgodność z zasadą zrównoważonego rozwoju - racjonalne wykorzystywanie zasobów naturalnych"*.

Należy uzasadnić zgodność przedsięwzięcia z zasadą zrównoważonego rozwoju - racjonalne wykorzystywanie zasobów naturalnych, uwzględniając opis ww. kryterium.

**14. Zgodność z zasadą długotrwałego wpływu przedsięwzięcia na wydajność i odporność gospodarki polskiej**

*<pole tekstowe>*

Patrz kryterium merytoryczne nr 2 *"Zgodność z zasadą długotrwałego wpływu przedsięwzięcia na wydajność i odporność gospodarki polskiej".*

Należy uzasadnić czy realizacja przedsięwzięcia zapewnia efekty długoterminowe, tzn. przekraczające ramy czasowe obowiązywania RRF i nie ma charakteru powtarzających się krajowych wydatków budżetowych.

**15. Pomoc publiczna**

*<lista wyboru>*

Należy zweryfikować zgodność przedsięwzięcia z przepisami o pomocy publicznej, tj. czy wsparcie będzie stanowiło pomoc publiczną w rozumieniu art. 107 ust. 1 TFUE oraz czy przedsięwzięcie spełnia wymogi właściwego programu pomocowego, indywidualnej decyzji notyfikacyjnej lub innej podstawy udzielenia pomocy publicznej lub pomocy de minimis.

Należy wybrać jedną z możliwych opcji:

- tak (tę opcję należy wybrać jeśli wsparcie będzie stanowiło pomoc publiczną w rozumieniu art. 107 ust. 1 TFUE),
- nie.

Patrz kryterium merytoryczne nr 7 "Pomoc publiczna oraz pomoc de minimis".

**16. Pomoc publiczna – charakter wsparcia**

*<lista wyboru>* 

Należy wybrać jedną z możliwych opcji:

- bez pomocy publicznej (tę opcję należy wybrać jeśli w punkcie 16. powyżej "Pomoc publiczna" wybrano opcję "nie"),

- pomoc publiczna,

- pomoc de minimis.

Patrz kryterium merytoryczne nr 7 "Pomoc publiczna oraz pomoc de minimis".

**17. Pomoc publiczna – uzasadnienie**

*<pole tekstowe>*

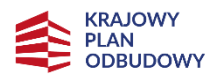

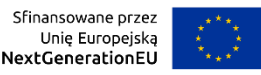

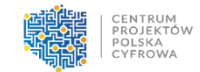

Należy przedstawić uzasadnienie wystąpienia bądź niewystąpienia pomocy publicznej w przedsięwzięciu.

Jeśli wsparcie nie stanowi pomocy publicznej, w uzasadnieniu należy odnieść się do właściwych dokumentów instytucji Unii Europejskiej, w tym m.in. do:

- *Zawiadomienia Komisji w sprawie pojęcia pomocy państwa w rozumieniu art. 107 ust. 1 Traktatu o funkcjonowaniu Unii Europejskiej* (2016/C 262/01);
- *Recovery and resilience facility (RRF) guiding templates*, dostępne na stronie internetowej DG COMP.

Jeśli wsparcie stanowi pomoc publiczną, w uzasadnieniu należy wskazać podstawę zgodności tej pomocy z rynkiem wewnętrznym UE wraz z wyjaśnieniem czy pomoc podlega obowiązkowi notyfikacji Komisji Europejskiej, o którym mowa w art. 108 ust. 3 TFUE.

W przypadku realizacji przedsięwzięcia w partnerstwie, uzasadnienie należy przedstawić w stosunku do każdego z podmiotów.

Patrz kryterium merytoryczne nr 7 "Pomoc publiczna oraz pomoc de minimis".

**18. Uzasadnienie wysokości i zasadności planowanych wydatków – USŁUGI ZEWNĘTRZNE**

*<pole tekstowe>*

Należy podać uzasadnienie wysokości i zasadności wydatków ponoszonych w ramach przedsięwzięcia, przypisanych do kategorii USŁUGI ZEWNĘTRZNE. Uzasadnienie w sposób

wyczerpujący powinno wskazywać na konieczność poniesienia kosztów.

Należy pamiętać, że wszystkie planowane wydatki kwalifikowalne w ramach przedsięwzięcia powinny być uzasadnione, racjonalne i adekwatne do zakresu i celów przedsięwzięcia.

W przypadku braku zaplanowania wydatków w ramach kategorii USŁUGI ZEWNĘTRZNE, należy wpisać "nie dotyczy".

Patrz kryterium merytoryczne nr 5 "Właściwie określone wydatki kwalifikowalne".

## **19. Uzasadnienie wysokości i zasadności planowanych wydatków – ŚRODKI TRWAŁE/DOSTAWY**

*<pole tekstowe>*

Należy podać uzasadnienie wysokości i zasadności wydatków ponoszonych w ramach

przedsięwzięcia, przypisanych do kategorii ŚRODKI TRWAŁE/DOSTAWY. Uzasadnienie w sposób wyczerpujący powinno wskazywać na konieczność poniesienia kosztów.

Należy pamiętać, że wszystkie planowane wydatki kwalifikowalne w ramach przedsięwzięcia powinny być uzasadnione, racjonalne i adekwatne do zakresu i celów przedsięwzięcia.

W przypadku braku zaplanowania wydatków w ramach kategorii ŚRODKI TRWAŁE/DOSTAWY, należy wpisać "nie dotyczy".

Patrz kryterium merytoryczne nr 5 *"Właściwie określone wydatki kwalifikowalne".*

## **20. Uzasadnienie wysokości i zasadności planowanych wydatków – DOSTAWY (INNE NIŻ ŚRODKI TRWAŁE)**

*<pole tekstowe>*

Należy podać uzasadnienie wysokości i zasadności wydatków ponoszonych w ramach

przedsięwzięcia, przypisanych do kategorii DOSTAWY (INNE NIŻ ŚRODKI TRWAŁE). Uzasadnienie w sposób wyczerpujący powinno wskazywać na konieczność poniesienia kosztów.

Należy pamiętać, że wszystkie planowane wydatki kwalifikowalne w ramach przedsięwzięcia powinny być uzasadnione, racjonalne i adekwatne do zakresu i celów przedsięwzięcia.

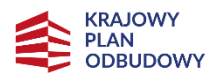

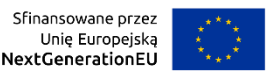

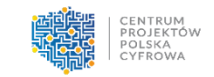

W przypadku braku zaplanowania wydatków w ramach kategorii DOSTAWY (INNE NIŻ ŚRODKI TRWAŁE), należy wpisać "nie dotyczy".

Patrz kryterium merytoryczne nr 5 *"Właściwie określone wydatki kwalifikowalne".*

**21. Uzasadnienie wysokości i zasadności planowanych wydatków – WARTOŚCI NIEMATERIALNE I PRAWNE**

*<pole tekstowe>*

Należy podać uzasadnienie wysokości i zasadności wydatków ponoszonych w ramach przedsięwzięcia, przypisanych do kategorii WARTOŚCI NIEMATERIALNE I PRAWNE. Uzasadnienie w sposób wyczerpujący powinno wskazywać na konieczność poniesienia kosztów.

Należy pamiętać, że wszystkie planowane wydatki kwalifikowalne w ramach przedsięwzięcia powinny być uzasadnione, racjonalne i adekwatne do zakresu i celów przedsięwzięcia.

W przypadku braku zaplanowania wydatków w ramach kategorii WARTOŚCI NIEMATERIALNE I PRAWNE, należy wpisać "nie dotyczy".

Patrz kryterium merytoryczne nr 5 "Właściwie określone wydatki kwalifikowalne".

**22. Uzasadnienie wysokości i zasadności planowanych wydatków – AMORTYZACJA**

*<pole tekstowe>*

Należy podać uzasadnienie wysokości i zasadności wydatków ponoszonych w ramach przedsięwzięcia, przypisanych do kategorii AMORTYZACJA. Uzasadnienie w sposób wyczerpujący powinno wskazywać na konieczność poniesienia kosztów.

Należy pamiętać, że wszystkie planowane wydatki kwalifikowalne w ramach przedsięwzięcia powinny być uzasadnione, racjonalne i adekwatne do zakresu i celów przedsięwzięcia.

W przypadku braku zaplanowania wydatków w ramach kategorii AMORTYZACJA, należy wpisać "nie dotyczy".

Patrz kryterium merytoryczne nr 5 "Właściwie określone wydatki kwalifikowalne".

## **23. Uzasadnienie wysokości i zasadności planowanych wydatków – ROBOTY BUDOWLANE**

*<pole tekstowe>*

Należy podać uzasadnienie wysokości i zasadności wydatków ponoszonych w ramach

przedsięwzięcia, przypisanych do kategorii ROBOTY BUDOWLANE. Uzasadnienie w sposób

wyczerpujący powinno wskazywać na konieczność poniesienia kosztów.

Należy pamiętać, że wszystkie planowane wydatki kwalifikowalne w ramach przedsięwzięcia powinny być uzasadnione, racjonalne i adekwatne do zakresu i celów przedsięwzięcia.

W przypadku braku zaplanowania wydatków w ramach kategorii ROBOTY BUDOWLANE, należy wpisać "nie dotyczy".

Patrz kryterium merytoryczne nr 5 "Właściwie określone wydatki kwalifikowalne".

**24. Uzasadnienie wysokości i zasadności planowanych wydatków – PERSONEL PROJEKTU**

*<pole tekstowe>*

Należy podać uzasadnienie wysokości i zasadności wydatków ponoszonych w ramach przedsięwzięcia, przypisanych do kategorii PERSONEL PROJEKTU. Uzasadnienie w sposób wyczerpujący powinno wskazywać na konieczność poniesienia kosztów. Należy pamiętać, że wszystkie planowane wydatki kwalifikowalne w ramach przedsięwzięcia powinny być uzasadnione, racjonalne i adekwatne do zakresu i celów przedsięwzięcia.

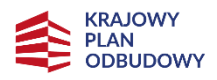

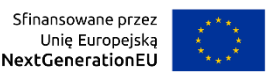

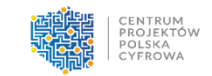

W przypadku braku zaplanowania wydatków w ramach kategorii PERSONEL PROJEKTU, należy wpisać "nie dotyczy".

Patrz kryterium merytoryczne nr 5 *"Właściwie określone wydatki kwalifikowalne".*

**25. Uzasadnienie wysokości i zasadności planowanych wydatków – PODATKI I OPŁATY**

*<pole tekstowe>*

Należy podać uzasadnienie wysokości i zasadności wydatków ponoszonych w ramach

przedsięwzięcia, przypisanych do kategorii PODATKI I OPŁATY. Uzasadnienie w sposób wyczerpujący powinno wskazywać na konieczność poniesienia kosztów.

Należy pamiętać, że wszystkie planowane wydatki kwalifikowalne w ramach przedsięwzięcia powinny być uzasadnione, racjonalne i adekwatne do zakresu i celów przedsięwzięcia.

W przypadku braku zaplanowania wydatków w ramach kategorii PODATKI I OPŁATY, należy wpisać "nie dotyczy".

Patrz kryterium merytoryczne nr 5 *"Właściwie określone wydatki kwalifikowalne".*

powinno wskazywać na konieczność poniesienia kosztów.

**26. Uzasadnienie wysokości i zasadności planowanych wydatków – NIERUCHOMOŚCI**

*<pole tekstowe>*

Należy podać uzasadnienie wysokości i zasadności wydatków ponoszonych w ramach przedsięwzięcia, przypisanych do kategorii NIERUCHMOMOŚCI. Uzasadnienie w sposób wyczerpujący

Należy pamiętać, że wszystkie planowane wydatki kwalifikowalne w ramach przedsięwzięcia powinny być uzasadnione, racjonalne i adekwatne do zakresu i celów przedsięwzięcia.

W przypadku braku zaplanowania wydatków w ramach kategorii NIERUCHMOMOŚCI, należy wpisać "nie dotyczy".

Patrz kryterium merytoryczne nr 5 *"Właściwie określone wydatki kwalifikowalne".*

## **27. Uzasadnienie wysokości i zasadności planowanych wydatków – KOSZTY WSPARCIA UCZESTNIKÓW PROJEKTU**

*<pole tekstowe>*

Należy podać uzasadnienie wysokości i zasadności wydatków ponoszonych w ramach

przedsięwzięcia, przypisanych do kategorii KOSZTY WSPARCIA UCZESTNIKÓW PROJEKTU.

Uzasadnienie w sposób wyczerpujący powinno wskazywać na konieczność poniesienia kosztów.

Należy pamiętać, że wszystkie planowane wydatki kwalifikowalne w ramach przedsięwzięcia powinny być uzasadnione, racjonalne i adekwatne do zakresu i celów przedsięwzięcia.

W przypadku braku zaplanowania wydatków w ramach kategorii KOSZTY WSPARCIA UCZESTNIKÓW PROJEKTU, należy wpisać "nie dotyczy".

Patrz kryterium merytoryczne nr 5 "Właściwie określone wydatki kwalifikowalne".

**28. Uzasadnienie wysokości i zasadności planowanych wydatków – KOSZTY POŚREDNIE**

*<pole tekstowe>*

Należy podać uzasadnienie wysokości i zasadności wydatków ponoszonych w ramach przedsięwzięcia, przypisanych do kategorii KOSZTY POŚREDNIE. Uzasadnienie w sposób wyczerpujący powinno wskazywać na konieczność poniesienia kosztów.

Należy pamiętać, że wszystkie planowane wydatki kwalifikowalne w ramach przedsięwzięcia powinny być uzasadnione, racjonalne i adekwatne do zakresu i celów przedsięwzięcia.

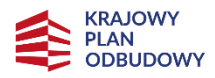

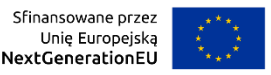

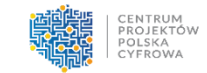

W przypadku braku zaplanowania wydatków w ramach kategorii KOSZTY POŚREDNIE, należy wpisać "nie dotyczy".

Patrz kryterium merytoryczne nr 5 "Właściwie określone wydatki kwalifikowalne".

## <span id="page-25-0"></span>**J. Załączniki**

Załączniki do wniosku powinny zostać złożone zgodnie z wymogami dotyczącymi przygotowania wniosku określonymi na początku Instrukcji.

Lista załączników, które należy złożyć wraz z wnioskiem w formacie PDF za pośrednictwem platformy ePUAP:

- **1. Dokumenty potwierdzające prawo do reprezentacji ostatecznego odbiorcy wsparcia**
- **2. Umowa/porozumienie o partnerstwie**  *należy złożyć tylko w przypadku, gdy przedsięwzięcie jest realizowane w partnerstwie*
- **3. Kamienie milowe** *należy posłużyć się wzorem załącznika*
- **4. Harmonogram przedsięwzięcia (diagram Gantta)**
- **5. Oświadczenie dotyczące zgodności przedsięwzięcia z zasadą "nie czyń poważnej szkody"** *należy posłużyć się wzorem załącznika; należy złożyć zarówno dla ostatecznego odbiorcy wsparcia, jak i dla partnera jeśli przedsięwzięcie jest realizowane w partnerstwie*
- **6. Dokumenty finansowe (zatwierdzone sprawozdania finansowe wraz informacją dodatkową – jeśli jest sporządzana) za okres 3 ostatnich lat obrotowych** – *należy złożyć zarówno dla ostatecznego odbiorcy wsparcia, jak i dla partnera jeśli przedsięwzięcie jest realizowane w partnerstwie*
- **7. Zbiór oświadczeń ostatecznego odbiorcy wsparcia** *należy posłużyć się wzorem załącznika*
- **8. Zbiór oświadczeń partnera** *należy posłużyć się wzorem załącznika*
- **9. Inne** (opcjonalne)

## <span id="page-25-1"></span>**K. Informacje o wniosku o dofinansowanie**

W tej sekcji wyświetlają się wyłącznie informacje będące podsumowaniem wniosku. Sekcja ta nie jest edytowalna.

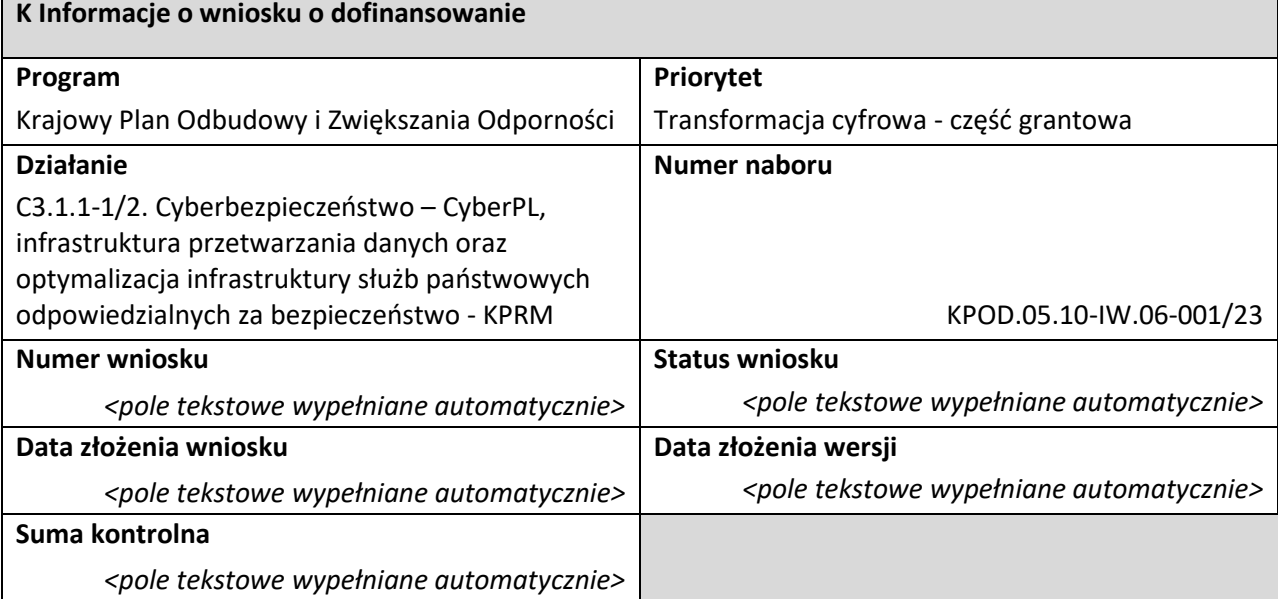